# **Moving to ASP.NET: Web Development with VB .NET**

STEVE HARRIS AND ROB MACDONALD

Apress<sup>\*</sup>

Moving to ASP.NET: Web Development with VB .NET Copyright ©2002 by Steve Harris and Rob Macdonald

All rights reserved. No part of this work may be reproduced or transmitted in any form or by any means, electronic or mechanical, including photocopying, recording, or by any information storage or retrieval system, without the prior written permission of the copyright owner and the publisher.

ISBN (pbk): 1-59059-009-0

Printed and bound in the United States of America 12345678910

Trademarked names may appear in this book. Rather than use a trademark symbol with every occurrence of a trademarked name, we use the names only in an editorial fashion and to the benefit of the trademark owner, with no intention of infringement of the trademark.

Technical Reviewer: Scott Brown Editorial Directors: Dan Appleman, Peter Blackburn, Gary Cornell, Jason Gilmore, Karen Watterson, John Zukowski Managing Editor: Grace Wong Project Manager and Production Editor: Laura Cheu Copy Editors: Christina Vaughn and Kim Wimpsett Compositor: Impressions Book and Journal Services, Inc. Indexer: Rebecca Plunkett Cover Designer: Tom Debolski Marketing Manager: Stephanie Rodriguez

Distributed to the book trade in the United States by Springer-Verlag New York, Inc., 175 Fifth Avenue, New York, NY, 10010 and outside the United States by Springer-Verlag GmbH & Co. KG, Tiergartenstr. 17, 69112 Heidelberg, Germany. In the United States, phone 1-800-SPRINGER, email orders@springer-ny.com, or visit http://www.springer-ny.com. Outside the United States, fax +49 6221 345229, email orders@springer.de, or visit http://www.springer.de.

For information on translations, please contact Apress directly at 2560 9th Street, Suite 219, Berkeley, CA 94710. Email info@apress.com or visit http://www.apress.com.

The information in this book is distributed on an "as is" basis, without warranty. Although every precaution has been taken in the preparation of this work, neither the author nor Apress shall have any liability to any person or entity with respect to any loss or damage caused or alleged to be caused directly or indirectly by the information contained in this work.

The source code for this book is available to readers at http://www.apress.com in the Downloads section. You will need to answer questions pertaining to this book in order to successfully download the code.

# **CHAPTER 1 Introducing ASP.NET**

**ASP.NET: The Five-Minute Guide**

**Developing Web Applications**

**ASP.NET vs. Classic ASP**

**Key Concepts for ASP.NET**

**Understanding Web Applications**

**Understanding Web Services**

# **Introducing ASP.NET Intrinsic Objects**

B<sub>Y</sub> NOW, MOST DEVELOPERS will have heard of ASP.NET and will have seen it in action. In fact, it's a pretty sure bet that if you've bought this book then you already have it installed, maybe with Visual Studio .NET, and there's a good chance you've tried a few things out. You probably already know that ASP.NET brings an objectoriented and event-driven programming model to the world of Web development and that it can dramatically simplify the structure and creation of Web applications. You might, like us, be *really* excited about the possibilities and improvements it brings, or you might just see it as a tool you can use to save a bit of time so you can get to the game earlier or spend more time with your kids. Either way, you can't afford to ignore it—ASP.NET is big news and plays a key role in Microsoft's .NET strategy.

ASP.NET solves many of the problems that currently face Web developers, and it greatly simplifies the tasks of creating, debugging, and deploying Web applications. It's radically different from its predecessors in many ways, but it shares a common heritage and background to some. It requires that you learn new skills and forget about some you already have. It'll take time to master, but that investment will be repaid many times over once you start working with it in earnest. In short, it's what many Web developers have been asking for over the past few years.

## **ASP.NET: The Five-Minute Guide**

Okay, let's start by going (very briefly) back to basics. ASP.NET is the next stage in the evolution of Microsoft's server-side technologies for dynamically creating Web pages. It's a successor to ASP 1.0, 2.0, and 3.0 (now collectively referred to as *classic ASP*) and enables you to do everything that these older technologies could do, plus a whole lot more. Although it's different from its predecessors, it does share many classic ASP language features and supports much of the old object model, thus providing a reasonable amount of backward compatibility.

## *Classic ASP*

Over the past few years, classic ASP has provided a convenient and effective way for developers to build dynamic and interactive Web applications. It's widely used in Internet and intranet applications, and it has found favor with developers who already have experience with other Microsoft technologies. Like every development tool, classic ASP isn't perfect, and the different versions suffer from a variety of limitations:

- VBScript, the language of choice for most ASP developers, is loosely typed, is late bound, and is interpreted rather than compiled. It offers less functionality than its "big-brother" versions of Visual Basic for Applications (VBA) and Visual Basic (VB), even in terms of fundamental requirements such as error trapping and management.
- The design and architecture of ASP applications are different from desktop applications. If we're honest, they're primitive when compared to the object-oriented designs that you can achieve with tools such as VB, Visual C++, and Visual J++.
- Continuing on the theme of architecture, one of the greatest limitations in ASP is the way it requires you to combine interface elements and code into a single ASP file. This is awkward when creating more sophisticated applications and limits code reuse and sharing.
- ASP is largely procedural, with the code within an ASP page being executed from top to bottom on each request. Modern developers are more familiar with object-oriented or event-driven models, both of which offer greater flexibility and savings in development and maintenance time.
- State management techniques in ASP are rather basic, and although they're satisfactory if you're deploying to a single server, they're completely inappropriate if you're hosting the application on a Web farm. *Web farms* consist of multiple servers, each running a copy of your Web application. With the limited state management in classic ASP, each server in the Web farm maintains its own state and is unable to share it with other servers.
- Configuration and deployment of medium- to large-scale ASP applications is cumbersome. You can copy basic content files to target servers with minimum effort, but there remains a variety of manual tasks for configuring virtual directory settings and permissions, as well as the need to register COM components and install Microsoft Transaction Server (MTS) packages and COM+ applications. The situation is further worsened because the Internet Information Server (IIS) Metabase holds IIS and ASP settings, with relatively few tools available to manage them.
- The development tools are rather immature (although usable). Visual InterDev helps developers who are prepared to accommodate its quirks and foibles, but it has the capacity to surprise the unwary user of server components, design-time controls, and so on. Some third-party tools offer improvements in a few areas, but none are perfect.
- Finally, ASP is all about server-side features. Client-side control and interaction is possible but requires manual coding from the developer. This means that pure ASP applications often require frequent server roundtrips, and this in turn often compromises performance.

## *ASP.NET*

ASP.NET is full of new features and improvements, and throughout this book we'll look at all the important ones. It might be useful to start with a checklist of what to look for, though, so you can start planning your approach to learning the tools and techniques. The following list summarizes what we think are the most significant changes and additions; however, once you've spent some time working on your own projects, you may well want to extend this list with some of your favorites:

• ASP.NET is fully integrated with the .NET Framework and with the Visual Studio .NET development environment. It's not a bolt-on addition or afterthought, and ASP.NET applications have full and unrestricted access to all of the .NET classes and features.

- ASP.NET applications are built on top of the common language runtime (CLR) and can be written in VB .NET, C#, or any other .NETcompliant language.
- ASP.NET applications are largely component-based and modularized, and almost every object, page, and HTML element can be a runtime component that can be programmed through properties, methods, and events. The currently supported languages offer full support for object-oriented development, and third-party companies deliver additional languages.•
- ASP.NET applications typically involve less code than classic ASP through the use of Web Forms, server controls, components, and other intrinsic features. Also, the architecture and structure of ASP.NET applications emphasize the separation of code from content, with interface elements held in ASPX files while programming logic is compiled into a .dll.
- ASP.NET provides browser independence, with a base level of HTML 3.2 for older browsers while taking advantage of client-side features in later browsers. ASP.NET causes the same source code to be rendered in the most appropriate form for the browser in use.•
- Powerful server-side controls provide additional functionality and rich content. Validation controls allow for automatic validating and checking of user-entered data, and data-binding features enable the display and updating of compatible data sources, including database and XML information.
- Microsoft has also made available an additional library of server controls (the Internet Explorer Web Controls) that generate rich *client-side* content for clients using Internet Explorer 5.5 or later. This content takes the form of DHTML, JavaScript, and DHTML behaviors to provide an interactive interface including tab strips, tree views, and toolbars, with much of the processing performed in client-side scripts. For clients using other browsers, these server controls render to HTML 3.2 to present a similar look and feel—though in this case any processing will be performed server-side.
- ASP.NET supports numerous caching technologies to allow efficient storage and retrieval of any kind of object or data, including XML, database query results, partial or complete pages, any part of the browser stream, images, and much more. You can associate cached items with a priority that ASP.NET uses as a guide when clearing cached items if space is a pre-

mium, so you can preserve items that are costly to rebuild at the expense of simpler items.

- ASP.NET is more crash tolerant than classic ASP, with better and tighter security management. Much of the improvement is because of the .NET environment and CLR, which provides reliable garbage collection, application isolation, thread management, resource pooling, and more. If a Web application crashes, ASP.NET restarts it when the next browser request is received.
- There are major improvements to debugging and error handling, including page- and application-level tracing. Error information can be reliably passed between pages, so that common, centralized error logging and reporting systems can be built. VB .NET supports structured error handling, with consistent reporting of errors and error information regardless of the source or cause of the error.
- ASP.NET supports easy deployment, updates and component management, and text-based configuration through XML documents. You can roll out changes to live Web servers, even while the application is running. .NET objects have no direct dependency on the registry in terms of their location and configuration, dramatically simplifying the tasks of initial deployment and updates.
- The Microsoft development team made sure that Web farms and Web gardens were supported by giving ASP.NET powerful and flexible state management, server independence across page calls and postbacks, and free-threaded components.
- ASP.NET supports creating and managing Web Services, replacing DCOM technology with a solution that is platform neutral and firewall friendly, plus incredibly easy to build, test, and deploy.

As you might imagine, we could continue this list even further, but these details should give you a good idea of what ASP.NET offers. Hopefully these points have also started to make you aware of just how different ASP.NET is from desktop development and from classic ASP Web development. If you want to make the most of these new tools and techniques, then you'll need to invest some time and effort into learning them; it's unrealistic to expect to simply "pick things up as you go." What we aim to do in this book is to give your ASP.NET career a real kick-start, not just by showing what ASP.NET offers but more importantly by showing how you'll likely use it to create real-world Web applications.

## **ASP.NET vs. Classic ASP**

As the previous section highlighted, there are many differences between classic ASP and ASP.NET. They both seek to solve the same problems—the need to deliver flexible and efficient architectures for Web applications, but the way they achieve that goal is vastly different.

Although there are clearly differences in the implementation details, the real difference lies at the heart of ASP.NET, which delivers a truly event-driven and object-oriented development experience. What this means for you and other real-world developers is that you should be able to write less code to achieve the same objectives, which in turn should generate fewer errors and less maintenance. Organizations that have begun developing ASP.NET applications are reporting remarkable improvements in code efficiency and volume compared to older technologies. Compare some well-known sample applications such as IBuySpy (www.ibuyspystore.com) and Fitch and Mather (www.fmstocks.com), and it becomes clear that the ASP.NET solution can have as little as 25 percent of the code of its classic ASP sibling. Additionally, that code is better organized and structured and is much easier to test, debug, deploy, and maintain.

All this is great news for new developments, but what about existing classic ASP applications; how can they benefit? Well, we've found that the migration process is far from painless, and because of the new programming model, many classic ASP applications would best be rewritten from scratch rather than simply converted. As a result, classic ASP remains a necessary technology for existing installations. As time moves on, we recommend you seriously consider ASP.NET for new projects and for any significant redevelopment or enhancement of current ones, but in many cases it won't be financially viable to convert existing applications.

Fortunately, there's a simple solution; to ease the pressure of migrating from ASP to ASP.NET, both technologies can coexist on the same Web server, and even in the same application. When IIS receives a request, it uses the extension of the requested filename to determine how a request is processed; Filename.asp would be processed using ASP technologies, and Filename.aspx would be passed to ASP.NET. Chapter 10 discusses exactly how this differentiation is achieved. If you've been through previous upgrades of Microsoft's developer tools, you might feel a little suspicious, though—after all, can you *really* run two different versions of ASP on a single Web server? Well, from our experience so far, we would say that you can. It really does seem that there are no serious technical problems or difficulties, although there will be design issues arising from the differences in state management, component management, and so on.

Where we recommend caution is if you try to install Visual Studio .NET alongside Visual Studio 6. In theory this should work fine, as the two environments share few files and should have no conflicting settings. However, where you may notice changes is in terms of the supporting components and technologies, rather than the development tools themselves. For example, Visual Studio .NET installs ADO 2.7 alongside any existing versions and upgrades your browser to Internet Explorer 6.0. Depending on how you've written your code and the features you've used, you may find these newer versions change the way your existing Visual Basic 6 applications behave. On the whole, though, the ability to have Visual Studio 6 and Visual Studio .NET installed alongside each other is positive, giving you the opportunity to build new projects in .NET while continuing to support existing ones with the original development tools.

# **Developing Web Applications**

Many of you reading this book will have strong desktop development skills, and you'll have experience coding Windows Forms, .dll files, and .exe files. You'll be used to the idea that if you put a value into a class-level variable, that value stays there and won't be changed or destroyed except under the control of your code. You'll have used components and controls within your application because you know they can be deployed to client machines with the rest of the application. More importantly, though, you'll be familiar with the way in which events are raised and handled, allowing your code to instantaneously react to almost every user action.

Web development is different. A Web application could be comprised of many different elements, some of which are compiled into .dll files and others are deployed to the server in plain-text form. Web applications don't automatically maintain state for you, requiring that you add code to manage the persistence of values, objects, and any other data you want to keep "alive." Web applications run in a diverse and unpredictable environment, and although you have a certain degree of control over the configuration of the Web server, you have no influence over the client browser's type, version, or configuration.

Also, Web applications have traditionally been procedural rather than event driven, but this is one of the big changes for ASP.NET as it now supports a rich and powerful event model. However, ASP.NET events are generally handled on the server, so actions in the client browser are passed across the network for handling, and the result passed back to the browser. Too many round-trips can cause performance problems, and although ASP.NET provides some facilities for you to minimize and control the number of round-trips, it's up to you to write the code to do so.

## *Web vs. Desktop Development*

To summarize the differences between these development styles, consider the following list of key Web application features:

- **Thin-client**: The Internet is a large and varied environment, and robust Web applications must be accessible from as many different client platforms and browsers as possible. For many developers the solution is to adopt a thin-client design, whereby the application returns browserneutral HTML to the client, but this approach results in static applications that require round-trips to the server to perform any processing or updates. Contrast this with desktop development where it's usual to have thick-client technology, interactive controls and code, and the ability to access workstation features and software.
- **Rich versus reach**: An Internet developer needs to make a conscious decision to either target specific browsers (and provide a rich and interactive application) or support the widest possible set of browsers (and reach a broader audience). Desktop developers have this decision made for them—the interactive nature of a typical desktop application means that it has specific software and hardware requirements.
- **Round-trips**: Because of the thin-client nature of typical Web applications it's necessary to make a server round-trip to perform any processing, validation, or data retrieval. Each of these round-trips is expensive, however, involving measurable delays as well as the possibility of network errors because of poor Internet connections, routers, and so on. In a desktop environment, the number of server hits can be kept to a minimum through client-side caching, validation, and processing.
- **State and scalability**: You can design desktop applications using a variety of architectures, from monolithic through client-server to n-tier. However, from the point of view of building the client-side code, the developer can be sure that they can store data in memory, save values to disk files if needed, and generally write the code such that it will be used by a single user. The Web environment is different—many users will call a single Web page, often simultaneously, and therefore the code behind the page must allow this level of concurrency while still maintaining each user's information in a suitable way. Failure to design the application correctly leads to a non-scalable architecture, where the performance and reliability degrade quickly as the number of users increases.

In the ASP.NET environment, some of the new features address these problems:

- **Thin-client**: You can configure ASP.NET to generate browser-neutral HTML 3.2, with a minimal dependence on client-side features such as JavaScript support. You achieve this through Web Forms, although their default property settings mean that they're optimized for more modern browsers, in particular Microsoft Internet Explorer 5.5. It's up to you to change the properties to the settings required for your chosen audience.
- **Rich versus reach**: Certain ASP.NET features are able to adapt their behavior according to the browser in use. For example, validation controls are special server controls you add to your Web page to check that the user has entered data correctly. If a JavaScript-enabled browser (such as Internet Explorer 5.5) is detected, the validation controls will be rendered using some client-side code, but if a non-JavaScript browser is identified then the client-side code will not be generated. This adaptive behavior allows developers to take advantage of new browser technologies without compromising support for older standards.
- **Round-trips**: ASP.NET is by definition a server-side technology, so the majority of event handling and processing is on the server. However, there are times when a small amount of client-side code would prevent a server hit, such as in the previous validation control example. In many cases such as this, ASP.NET generates client-side code that minimizes or negates the need for server round-trips.
- **State and scalability**: ASP.NET eases the management of state in Web applications through numerous mechanisms. A special hidden control on each Web Form now stores page state, which is sent to and from the server transparently. This eases the creation of *postback* pages and means that such page state need not be held on the server, thus increasing scalability. Session state, which relates to a single user of the application, can now be stored in a service that is distinct from the Web server or in a SQL Server database. In both cases, you can specify a remote server to ease deployment of the application to a Web farm. You can also control caching options at page or application level, enhancing performance with increasing numbers of users.

The Visual Studio .NET development environment makes it easy for you to build these features into your project, and it makes the process of building Web applications easier than ever. In many cases it does an excellent job of hiding the underlying detail, providing developers with a set of tools similar to the traditional Windows Forms/toolbox combination present in Visual Basic.

In fact, in some ways it's almost too good at hiding these specifics and can lead unwary developers into producing Web Forms that are fully featured but incredibly inefficient. For example, ASP.NET server controls support a property called AutoPostback that causes the page containing the control to be submitted to the Web server if the control is changed or clicked. As you can imagine, incorrect use of this property is likely to result in many server round-trips, and across the Internet this will almost certainly render the application unusable.

# **Key Concepts for ASP.NET**

By now you should have a broad idea of what ASP.NET is about, and you're probably itching to get started. Well, before we jump in and start building, there are just a few concepts to introduce. These really are important, and with a grasp of these ideas you'll find creating and understanding ASP.NET Web Applications to be a whole lot easier.

## *Web Application*

The first concept we'll investigate is a *Web Application*. As you might imagine, a Web Application is pretty central to ASP.NET and Web development in general, so it makes a good start point. There are a number of ways of defining a Web Application, but one that works well for ASP.NET is as follows:

A Web Application consists of all the files, pages, handlers, modules, and executable code that can be invoked or run in the scope of a given virtual directory (and its subdirectories) on a Web Application server.

If you're familiar with classic ASP then you should recognize this definition, and it's true to say that at first sight, little appears to have changed in the way that ASP.NET Web Applications run. In reality there are big differences, most of which are buried deep in the .NET Framework and supporting technologies. As a developer, you need to make sure the files and content you create are placed into the correct folder, but even that is largely automated by Visual Studio .NET.

It's important to realize a Web Application is different from a traditional desktop application. In particular, Web Applications do not have to be comprised of a specific .exe or .dll file, and they're likely to be made up of many individual files of varying types. In fact, as you shall see later, there's no need to have a compiled .exe or .dll at all—you can create all Web Application functionality with plain-text files.

We'll return to investigate Web Applications later in this chapter in "Understanding Web Applications," but for now let's look at some other important ideas that make up ASP.NET.

## *Web Form*

*Web Forms* are the most common components in Web Applications. They're the combination of the user interface and the associated logic that gets rendered as a page in the user's browser, and they're implemented in ASP.NET as .aspx files, in a similar way to the use of .asp files in classic ASP. However, where ASP.NET differs is that the associated logic for a Web Form can be written in a powerful and full-featured language such as VB .NET or C# and stored in a compiled .dll. In contrast, classic ASP relies on interpreting scripts embedded in the ASP file itself.

Each Web Form represents a separate page within an application and contains an HTML <form> element. Any additional tags, elements, or controls you add using Visual Studio .NET go within the <form>, which means that all of the content of a Web Form passes back to the Web server when the form is submitted. To make the creation of Web Forms as easy as possible, Visual Studio .NET provides you with a convenient designer that supports drag-and-drop editing and a What-You-See-Is-What-You-Get (WYSIWYG) viewer. For example, Figure 1-1 shows a simple page in the designer, consisting of labels, text boxes, an image, and a button.

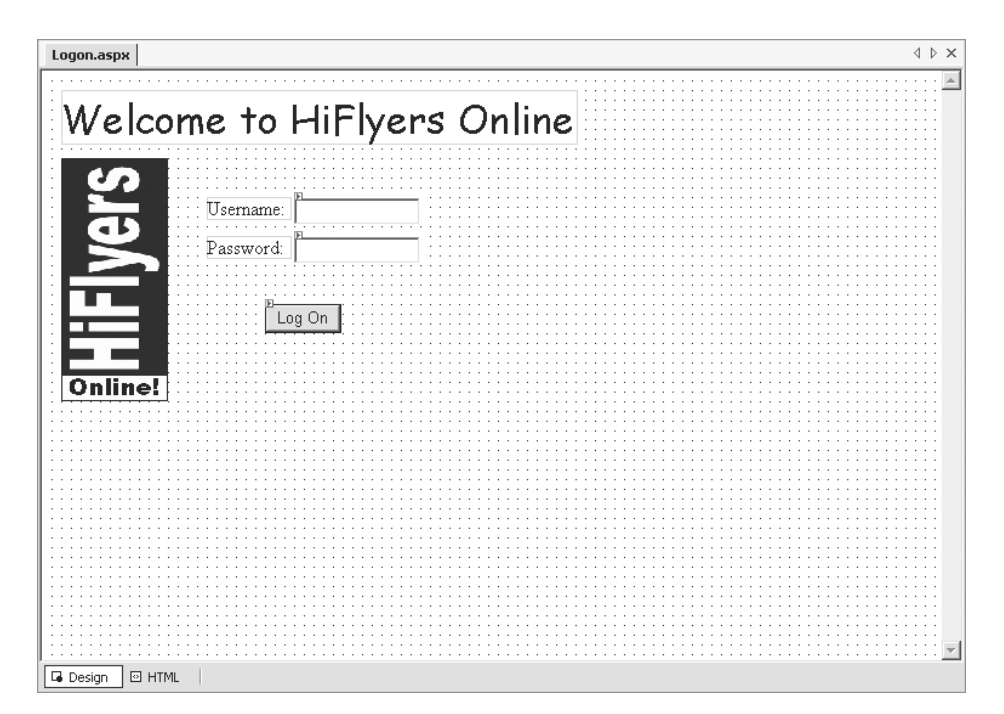

*Figure 1-1. The Logon.aspx file*

Some of the content added in this example is static HTML, much as you might create using Microsoft FrontPage, Macromedia Dreamweaver, or even Notepad. However, the two text boxes and the button are *server controls* that, as you'll soon see, are intelligent server-side interface objects that allow for easy interaction between your code and the Web Form. If you look closely at Figure 1-1, you'll see that the server controls have a small icon in their top-left corner; static content is not annotated in this way.

It's worth emphasizing that the designer is just a convenient tool for creating a Web Form's content. Anything added to the designer is actually converted and stored as HTML elements, and you can see this representation of the Web Form by clicking the HTML tab at the bottom of the designer. Figure 1-2 shows the HTML View of the Web Form shown in Figure 1-1.

| Logon.aspx                                                  |                                                                                                    | d ⊳ x                                                                                                    |  |
|-------------------------------------------------------------|----------------------------------------------------------------------------------------------------|----------------------------------------------------------------------------------------------------|--|
| <b>Client Objects &amp; Events</b>                          | (No Events)                                                                                                    | 뒤돌                                                                                                    |  |
| $<$ HTML $>$<br>$<$ HEAD $>$                                | <%@ Page Language="vb" AutoEventWireup="false" Codebehind="Logon.aspx.vb" Inherits="HiFly"<br>DOCTYPE HTML PUBLIC "-//W3C//DTD HTML 4.0 Transitional//EN"                                                                                                    |                                                                                                    |  |
| <title>Logon</title>                                        | <meta content="Microsoft Visual Studio.NET 7.0" name="GENERATOR"/><br><meta content="Visual Basic 7.0" name="CODE LANGUAGE"/><br><meta content="JavaScript" name="vs defaultClientScript"/><br><meta content="http://schemas.microsoft.com/intellisense/ie5" gridlayout"="" name="vs targetSche&lt;/td&gt;&lt;td&gt;&lt;/td&gt;&lt;/tr&gt;&lt;tr&gt;&lt;td&gt;&lt;math&gt;\langle&lt;/math&gt;/HEAD&gt;&lt;br&gt;&lt;body MS POSITIONING="/><br>$\langle$ /DIV> | <form id="Form1" method="post" runat="server"><br/><div 108;="" 16px;="" 7<="" 96px;="" absolute;="" left:="" position:="" style="DISPLAY: inline; FONT-SIZE: x-large; Z-INDEX: 105; LEFT: 16px; UI&lt;br&gt;&lt;P&gt;Welcome to HiFlyers Online&lt;/P&gt;&lt;br&gt;&lt;IMG style=" td="" top:="" width:="" z-index:=""><td></td></div></form> |  |
| <p>Username:</p><br><br><p>Password:</p><br>$\langle$ /DIV> | <div 107;="" 136px;="" 70px;="" display:="" inline;="" left:="" position<="" style="Z-INDEX: 101; LEFT: 208px; POSITION: abs&lt;br&gt;&lt;DIV style=" td="" txtusername"="" width:="" z-index:=""><td></td></div>                                                                                                    |                                                                                                    |  |
|                                                             | <asp:TextBox id="txtPassword" style="Z-INDEX: 102; LEFT: 208px; POSITION: abs<br><asp:Button id="btnLogon" style="Z-INDEX: 103; LEFT: 184px; POSITION: absolut</td> <td></td>                                                                                                    |                                                                                                    |  |
| <b>B</b> HTML<br><b>Design</b>                              |                                                                                                    |                                                                                                    |  |

*Figure 1-2. HTML View of Logon.aspx*

If you're familiar with HTML then you should recognize much of this content. However, look closely at the HTML tags that define the two text boxes and button, and you'll see they have a rather non-standard format, consisting of <asp:TextBox> and <asp:Button> tags as well as a variety of non-standard attributes. Remember that these three controls are server controls—what you're seeing are the server control tags; the HTML sent to the browser by this Web

Form will be quite different, and these server control tags will be replaced with standard HTML elements.

As well as the visual content added in the designer, Web Forms will usually contain code. This may be stored within the Web Form's file itself (<filename>.aspx) or may be placed into a *code-behind* module associated with the Web Form. These modules typically have names that end in .aspx.vb for Visual Basic .NET and .aspx.cs for C# code. We'll return to the topic of code and modules in the "Understanding Web Applications" section later in this chapter.

If you're not familiar with HTML notation, or just want to brush up on your knowledge, refer to Appendix A, which provides an overview of HTML syntax and behavior. Chapter 2 returns to the topic of Web Forms in far more detail, showing how they can be created, customized, and used throughout Web Applications.

## *Server Control*

Server controls are intelligent user interface objects you add to your Web Forms. Some server controls represent simple objects, such as text boxes, buttons, and lists, and others represent more complex structures such as grids, tables, and calendars. Server controls are able to change the way they render their output according to the client browser's capabilities. On modern browsers, they can take advantage of features such as client-side scripts and DHTML to provide a richer and more responsive interface while at the same time maintaining baselevel HTML 3.2 support for older browsers. They're also interactive elements, both with the user and with your code. This enables you to manipulate a server control by setting or reading its properties and invoking its methods; at the same time, the user sees it on their screen and can use it in the same way as a regular HTML element.

Server controls can have quite different design-time and runtime appearances. For example, Figures 1-1 and 1-2 showed the Design and HTML Views for a Web Form containing text box and button server controls, but if you view the page in a Web browser and display the HTML source, it appears similar to Figure 1-3.

```
Logon[1] - Notepad
                                                                                                                                                      -| \Box | \times |File Edit Format Help
                                                                                                                                                             \blacktriangle<!DOCTYPE HTML PUBLIC "-//W3C//DTD HTML 4.0 Transitional//EN">
 <HTML>
              <HEAD>
                           <title>Logon</title><br><meta_content="Wicrosoft Visual_Studio.NET_7.0" name="GENERATOR"><br><meta_content="Visual_Basic_7.0" name="CODE_LANGUAGE"><br><meta_content="JavaScript"_name="vs_defaultClient3cript"><br><meta_content="JavaScr
                           <meta_content="bavascript""name="vs_deradicCrientscript"><br><meta_content="http://schemas.microsoft.com/intellisense/ie5" name="vs_targe
              \epsilon/HEAD>
</body MS_POSITIONING="GridLayout"><br><form name="Form1" method="post" action="Logon.aspx" id="Form1"><br><input type="hidden" name="__VIEWSTATE" value="dDwtMzg4MDA0NzA70z4Geb/DwJzprBkBT/mrUUm/x9mmy>>
                                         <DIV style="DISPLAY: inline; FONT-SIZE: x-large; Z-INDEX: 104; LEFT:
                                                       <P>welcome to HiFlyers online</P>
                                         \langle/DIV>
                                         XIMG style="Z-INDEX: 107; LEFT: 16px; WIDTH: 88px; POSITION: absolut<br><DIV style="DISPLAY: inline; Z-INDEX: 105; LEFT: 136px; WIDTH: 70px;
                                                       <P>Username:</P>
                                         \langle/DIV>
                                         </DIV><br><input name="txtUsername" type="text" id="txtUsername" style="width:<br><br/> <br/><br/><br/></br/>Fassword:</p></>></></></>LEFT: 136px; wIDTH: 70px;
                                         \langle/DIV>
                                         </html> </body> </form>
```
*Figure 1-3. Browser-side HTML for Logon.aspx*

You can see that the <asp:TextBox> and <asp:Button> tags have been translated to regular HTML  $\langle$  input $\rangle$  tags and that the runat="server" attribute has gone. Also, although the *id* attribute has been maintained, a matching *name* attribute has been added in the HTML sent to the browser. These changes were made within ASP.NET and were controlled by the logic within the controls themselves. There are other differences, too, including that the second textbox has been rendered to an input element of type password as this had a TextMode= "password" setting in the source file.

However, the really interesting thing about server controls is that, from the point of view of code on the server, the controls are simply programmable objects with rich sets of properties, methods, and events. They're not HTML tags nor elements, and they're not textual definitions that have to be generated by "cookie-cutter" code. They're objects. This enables you to take a completely new approach to Web development and lifts the barrier on structured coding, code reuse, and many other often-requested features.

*Introducing ASP.NET*

## *Postback*

*Postback* is the term given to the process that occurs when a Web Form is submitted. Submission occurs when the user clicks one of the buttons on a Web Form or when some other action causes a request to be sent to the Web server.

The definitive thing about postbacks—that is, the thing that makes them different from other submissions and requests—is that the Web Form is *submitted to itself*. In other words, the code used to process the request and create the next Web page is the same code used to create the current Web page.

The use of postbacks in this way enables ASP.NET to simplify page processing because it ensures that all the logic for handling the Web Form request (which is used when the postback occurs) has direct access to the objects that define its interface. This is the same approach used for Visual Basic desktop development, where each Windows Form contains the user interface objects and the associated code that is executed when events occur for those objects. In fact, as you'll see in the next section, ASP.NET also adopts the concept of events (known as *server events*) that are raised during the postback process.

Postbacks are the default mechanism used by Web Forms in ASP.NET and occur because the <form> element within the Web Form has no action attribute defined for it. For example, look back at the HTML View of the Web Form in Figure 1-2 and notice that the only attributes are id, method, and runat. Now, look back at Figure 1-3 and examine the <form> element sent to the browser. When ASP.NET processed the Web Form, it replaced the design-time attributes with valid HTML settings including an action="Logon.aspx*"* attribute to cause the postback.

If for some reason we didn't want a postback to occur, but instead wanted to submit the content of the Logon form to another page for processing, then at design-time we could define an action attribute that referred to the required page. At runtime ASP.NET will simply pass this through to the browser unmodified.

## *Server Event*

The final concept we'll introduce at this stage is the *server event*. Server events are closely allied to Web Forms and server controls, and indeed these two types of object are the source for many server events. As the term implies, server events are notifications sent to your server-side code from ASP.NET objects, and these events correspond to phases in the page-processing cycle or to actions initiated by the user. Irrespective of the event's cause, when it triggers on the server, your code can respond to it by way of event procedures.

For example, if you return to Visual Studio .NET and double-click the button on Logon.aspx, you're presented with an empty event procedure for the button's click event. Any code you add to this procedure will be executed when the user

clicks the button in the browser. Figure 1-4 shows an extract of code to perform simple verification of the details entered into the username and password text boxes.

```
Logon.aspx Logon.aspx.vb
                                                                                                               \triangle \triangleright \timesPt Logon (BookFiles)
                                                       \overline{\bullet} \overline{\mathbb{N}(\text{Declarations})}\overline{\mathbf{r}}Public Class Logon
                                                                                                                  \overline{\phantom{a}}Inherits System. Web. UI. Page
         Protected WithEvents txtUserName As System. Web. UI. WebControls. TextBox
         Protected WithEvents txtPassword As System.Web.UI.WebControls.TextBox
        Protected WithEvents btnLogon As System. Web. UI. WebControls. Button
  Web Form Designer Generated Code
         Private Sub Page_Load(ByVal sender As System.Object, ByVal e As System.EventArgs) Handles
             'Put user code to initialize the page here
         End Sub
        Private Sub btnLogon Click(ByVal sender As System. Object, ByVal e As System. EventArgs) Ha
             If txtUserName. Text = "student" AndAlso
                 txtPassword.Text = "password then" Then'Logon is successful
                  Server. Transfer ("MainMenu. aspx")
             End If
        End Sub
   LEnd Class
```
*Figure 1-4. Code for the click event*

You can see that the controls are referenced as objects, and that the code simply reads the Text property of each. In this respect it's similar to code you may write for desktop applications, but compared to classic ASP it's a revolutionary change.

We'll examine how these events are raised in much more detail in later chapters, but for now you should remember that although the source of the event was an action in the browser, the effect of the event is to run code on the server.

# **Understanding Web Applications**

It's worth spending a little more time investigating Web Applications at this stage, but rather than just letting us describe what a Web Application looks like and where it's stored, why don't you go ahead and create one?

Start by loading Visual Studio .NET. Unless you've configured it otherwise, you should see a Start Page similar to that shown in Figure 1-5.

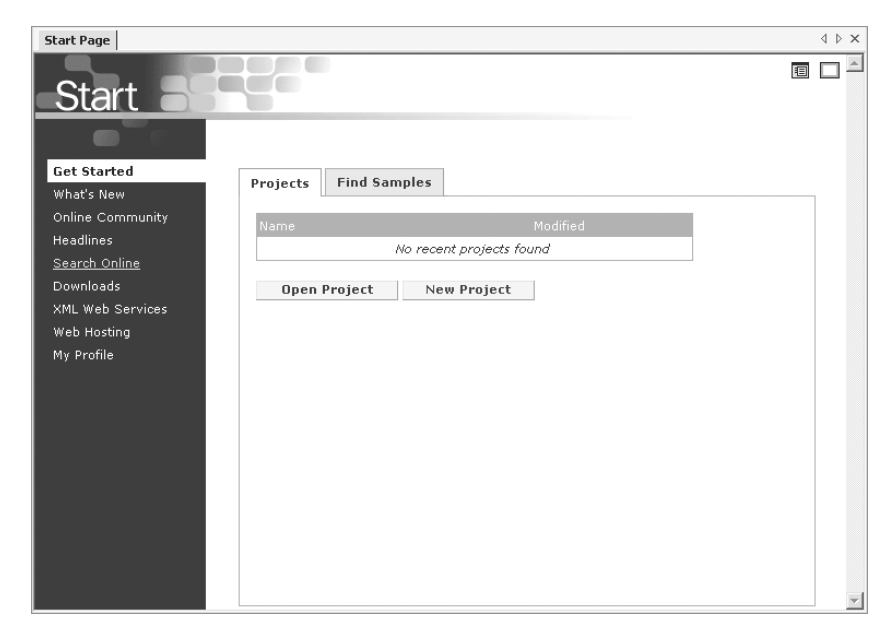

*Figure 1-5. Visual Studio .NET Start Page*

Click **New Project**, select **Visual Basic Projects** for the project type, and then select the **ASP.NET Web Application** icon in the Templates pane. Finally, enter the Location of the application as http://localhost/FirstApplication, at which point the dialog box looks like Figure 1-6, and then click **OK**.

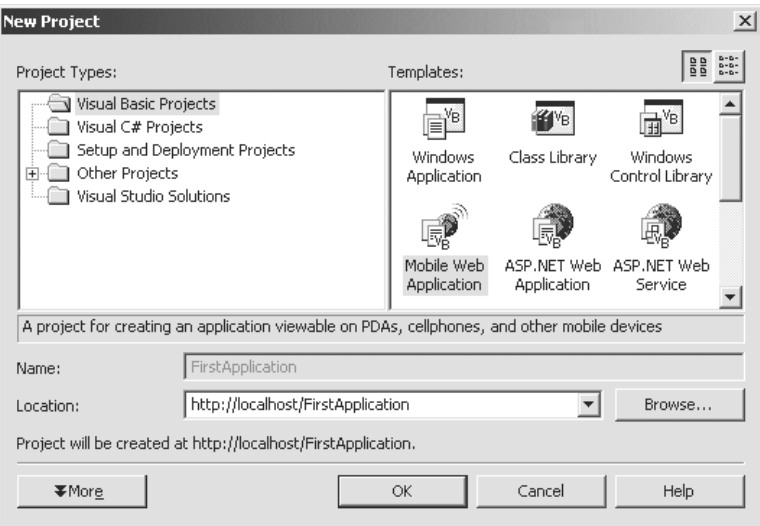

*Figure 1-6. Creating your first Web Application*

Once the project has been created, Visual Studio .NET shows a summary of its content in the Solution Explorer. At the moment you should see that it contains the following files:

- AssemblyInfo.vb
- FirstApplication.vsdisco
- Global.asax
- Styles.css
- Web.config
- WebForm1.aspx

It should also contain a References folder containing the .NET assemblies currently referenced from the project, much as the References dialog box in Visual Basic 6.0 lists the COM components currently referenced.

This is merely a summary of the project's content because the default configuration of Visual Studio .NET hides many files from you. If you want to see all of the files in the project, select **Project** ➢ **Show All Files** from the menu, and you'll see additional elements, mostly child elements of the existing files. Figure 1-7 shows the Solution Explorer with all of the files displayed.

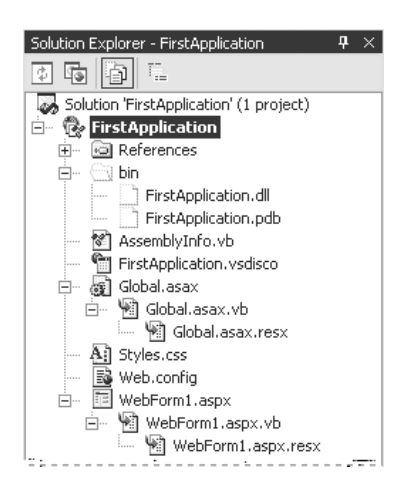

*Figure 1-7. Complete project contents*

Okay, so this is the Visual Studio .NET view; what about when you run it? Well, if you try and run the application right now (by selecting  $\bf Debug > Start$ ), then it'll look pretty plain. In fact, it'll look empty because you've not created anything on the Web Form to be displayed in the browser. Although there's not much to see at this stage, it's actually quite useful to go and have a look at the project files from the point of view of IIS because this is ultimately the software that hosts the Web Application.

Load Windows Explorer and navigate to the main IIS root folder. This is usually C:\Inetpub\wwwroot but could be different on your PC. You'll see a **FirstApplication** folder, which in turn contains the files shown in Figure 1-8.

| FirstApplication<br>$ \Box$ $\times$                           |                                     |         |                                |  |
|----------------------------------------------------------------|-------------------------------------|---------|--------------------------------|--|
| 謟<br>Edit<br>File<br>Favorites<br>Tools<br>Help<br>View        |                                     |         |                                |  |
| $\triangleq$ Back $\rightarrow$<br>$\Rightarrow$ $\rightarrow$ | 向 @Search 名Folders ③ 脂呢Xの 厨・        |         |                                |  |
| ri∕Go<br>C:\Inetpub\wwwroot\FirstApplication<br>Address        |                                     |         |                                |  |
|                                                                | Name /                              | Size    | Type                           |  |
|                                                                | ∥_vti_cnf                           |         | File Folder                    |  |
|                                                                | _vti_pvt                            |         | File Folder                    |  |
| <b>FirstApplication</b>                                        | yti_script_                         |         | File Folder                    |  |
|                                                                | □ vti_txt                           |         | File Folder                    |  |
| Select an item to view its description.                        | 门 bin                               |         | File Folder                    |  |
| See also:<br>My Documents<br>My Network Places<br>My Computer  | 图 AssemblyInfo.vb                   | 2 KB .  | Visual Basic Source            |  |
|                                                                | ▓FirstApplication.vbproj            | 6 KB    | Visual Basic, NET Project      |  |
|                                                                | an] FirstApplication.vbproj.webinfo | 1 KB    | <b>WEBINFO File</b>            |  |
|                                                                | an First Application, vsdisco       | 1 KB    | VSDISCO File                   |  |
|                                                                | अबो Global.asax                     | 1 KB    | ASAX File                      |  |
|                                                                | 彈 Global.asax.resx                  | 0 KB    | .NET XML Resource Template     |  |
|                                                                | ‱ Global.asax.vb                    | 2 KB    | Visual Basic Source            |  |
|                                                                | आने Styles.css                      | 3 KB    | Cascading Style Sheet Document |  |
|                                                                | अब] Web.config                      | 4 KB    | CONFIG File                    |  |
|                                                                | an WebForm1.aspx                    | 1 KB    | ASPX File                      |  |
|                                                                | 單WebForm1.aspx.resx                 | 0 KB    | .NET XML Resource Template     |  |
|                                                                | <sup>  22</sup>    WebForm1.aspx.vb | 1 KB    | Visual Basic Source            |  |
| 17 object(s)                                                   |                                     | 16.4 KB | My Computer                    |  |

*Figure 1-8. Project contents through Windows Explorer*

You can see that all of the files shown in the Solution Explorer are present, plus some additional folders (which are flagged with a hidden attribute) and the project file itself. Any files added to the Web project in Visual Studio .NET will be copied to this folder as well.

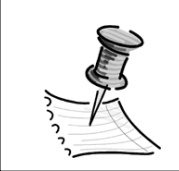

**NOTE** *This is the only copy of your project and its content that is maintained by Visual Studio .NET. Make regular backups of this folder.*

# *Additional Content*

The files that Visual Studio .NET creates within a Web Application are only a starting point. You'll most likely need to create additional Web Forms, classes, controls, and Web Services at some stage (although not necessarily in the same application), and you'll probably want to bring in existing content files such as HTML and XML documents. In truth, the list of possible content files is endless because your Web Application can contain any valid file type that the operating system supports. However, most applications use a small subset of the possible file types, with the following being the most common:

- **.asp files**: Classic ASP files, which can be run side by side with ASP.NET applications, even within the same virtual directory. This eases migration and upgrades by allowing conversion to be performed gradually. However, classic ASP files will not have access to any of the new .NET features and will be handled by the standard asp.dll handler.
- **.aspx files**: ASP.NET Web Forms, which form the user interface of a Web Application. They're often associated with .aspx.vb and .aspx.resx files, which are used within the development environment to hold code and resource information respectively.
- **.asmx files**: ASP.NET Web Services, which are components that can be called over the network by other applications to perform specific functions. Web Services are one of the replacement technologies for DCOM, and they're designed to be Internet and firewall friendly. As with Web Forms, they're usually associated with .asmx.vb and .asmx.resx files.
- **Global.asax**: ASP.NET version of global.asa, which contains applicationlevel event handlers, definitions, and objects.
- .**htm, .html, .css**: Traditional HTML files and style sheets.
- **.xml**: XML documents, which can be processed by .NET applications (see Chapter 9) or passed straight to the browser for client-side manipulation.
- **.gif, .jpeg**: Image files and graphics, often maintained in their own \Images directory, although this is a preference rather than a requirement.
- **.config**: XML documents that manage .NET specific settings. The project will contain a Web.config file in the virtual root, but each subdirectory can have its own Web.config file to override specific settings. There's also a global Machine.config file that maintains machine-wide settings; you can find this file under the folder C:\WINNT\Microsoft.NET\Framework\v1.0.XXXX\CONFIG rather than within any single application.
- **\bin directory**: Contains .NET assemblies and compiled code required by the Web Application. If you use Visual Studio .NET to build Web Applications, there will be a .dll file with the same name as the project that contains the compiled code for the application.

To add any of these files types to an application, you need only to place them into the Web Application's virtual directory. Subject to permissions and configuration settings (see Chapters 10 and 11 for a full discussion of these issues), the files will then be accessible from the client browser.

However, content added in this way will *not* automatically become a part of the Visual Studio .NET project. To add a file to the project you can select **Project** ➢ **Add Existing Item** and then browse for the names of the files to be added. If necessary, Visual Studio .NET will copy them to the virtual directory and then add them to the list of files shown in the Solution Explorer.

The benefit of adding files to the project becomes clear when you need to deploy the application because a Web Setup Project can be used to automatically deploy *all* of the project content. Web Setup Projects are the .NET equivalent of tools such as the Package and Deployment Wizard and the Visual Studio Installer; you'll see how to create them in Chapter 10, which discusses the processes of packaging and deploying Web Applications. You may also find that other management and development tasks are also eased, as you will have the full capabilities of the Visual Studio .NET development environment available to you.

# *Virtual Directories and ASP.NET*

IIS configures the FirstApplication folder that contains the Web Application as a virtual directory (see Appendix A for more information if you're not sure what this means). This happens when the Web Application is first created and enables IIS to apply a variety of configuration parameters to the application independently of any other sites or applications running on the same server. To see the virtual directory configuration, load the Internet Services Manager utility, found in Administrative Tools, and then expand the **ComputerName** and **Default Web Site** nodes to display the list of folders, virtual directories, and applications. Click on **FirstDirectory** to display the content. Figure 1-9 shows how this may appear, although the list of virtual directories on your computer will contain different entries.

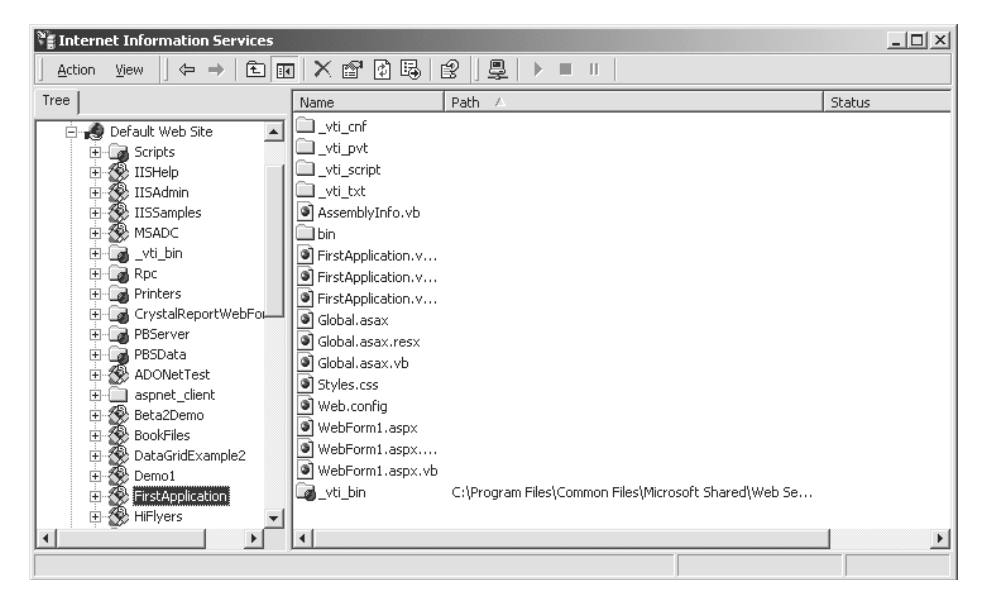

*Figure 1-9. Project contents shown through Internet Services Manager*

As you can see, the content of the virtual directory matches that shown in Windows Explorer, but Internet Services Manager also allows you to view the properties of the virtual Web directory. Right-click the **FirstApplication** entry, select **Properties** from the context menu, and you'll see the dialog box shown in Figure 1-10.

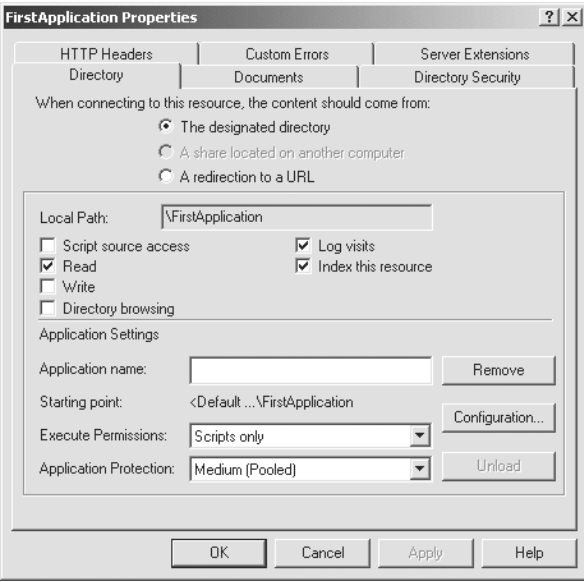

*Figure 1-10. Properties for the FirstApplication virtual directory*

Clearly, you can define many settings, some of which we'll return to later. For now, notice that the Directory tab contains basic permissions and application settings. If you switch to the Documents tab, you'll see that it defines the names of the default files that IIS will search for when a user browses to this application. Visual Studio .NET defined all of these settings when it created the virtual directory, during the initial creation of the project.

## *Web Application Content*

In our previous definition of a Web Application we stated, "a Web Application consists of all the files, pages, handlers, modules, and executable code that can..." How does this compare with the Visual Studio .NET view of a Web Application? Well, you can clearly see that all the content added to the application was placed in a single virtual directory, and when we delve further into the architecture of .NET you'll see that ASP.NET functionality contained within HTTP Handlers and HTTP Modules are also executed within the scope of the application.

However, this does not mean you *must* create all content within Visual Studio .NET. To illustrate this, we'll use Notepad to create an additional file in our virtual directory:

- 1. If Visual Studio .NET is open, close it completely, so you can be sure it doesn't play any role in what follows.
- 2. Load Notepad, and open the Webform1.aspx file in the FirstApplication directory. Add a heading to identify the page between the <form> and </form> tags:

```
<form id="Form1" method="post" runat="server">
    <h1>This is WebForm1.aspx</h1>
</form>
```
3. Save Webform1.aspx, then create a new blank file in Notepad, and enter the following:

```
<%@ Page Language="vb" %>
<html>
  <body>
    <form id="Form1" method="post" runat="server">
        <h1>Welcome to FirstApplication</h1>
        <asp:button id="btnNavigate" runat="server" text="Navigate"/>
    </form>
  </body>
</html>
```
- 4. Save this file as Default.aspx in the FirstApplication directory. Make sure that Notepad doesn't add its own .txt file extension.
- 5. Load your browser, and navigate to http://LocalHost/FirstApplication. You should see the Default.aspx page because this name is configured as one of the default documents that IIS recognizes. However, although the button is displayed, it doesn't do anything yet.
- 6. Return to the source code of Default.aspx in Notepad, and add the following at the bottom of the file:

```
<script runat="server">
    Protected Sub btnNavigate Click(Sender as Object, E as EventArgs)
        Server.Transfer("webform1.aspx")
    End Sub
</script>
```
This code defines an event-handling routine, the purpose of which is to transfer control to another Web Form (Webform1.aspx) when a user clicks the Navigate button. We've chosen to do this with the Server.Transfer method, although we could also have used Response.Redirect*.* Chapter 12 examines navigation techniques and methods, and describes the relative merits and disadvantages of each approach. The signature of this procedure is important, as all .NET event handlers are expected to accept two parameters.

The first parameter (**Sender**) is a reference to the object that raised the event. You might think this is redundant because we've already decided that this handler will be associated with events from the Navigate button; however, as we shall see in Chapter 4, you can define eventhandling routines to be associated with multiple controls, and so the Sender parameter provides an easy way to identify which of these controls has raised the event.

The second parameter (**E)** is a reference to an object that provides additional information about the event. In the case of a click event there's no useful additional information, but for events such as ItemClick (in a ListBox) or ItemCommand (in a DataGrid) the E parameter includes details of which item or row has been selected or activated.

7. Modify the tag for the <asp:button> by adding a definition of the OnClick handler. This will read as follows:

<asp:button id="btnNavigate" runat="server" text="Navigate" onclick="btnNavigate\_Click"/>

We need to add this additional attribute to ensure that ASP.NET associates our server-side event procedure with the control.

8. In the Web browser, navigate to http://LocalHost/FirstApplication once again. Click the button on the page, and you'll be redirected to the WebForm1.aspx page. Return to the Default.aspx page and view its source—you'll see that there's no client-side script, demonstrating that the event handler we added is executed only on the server.

Although you can create content using Notepad or other text editors, in most cases it would be inappropriate to do so. In this example, the Default.aspx file contains both the visual elements for the page as well as the code that handles the events. This approach can be problematic in the long term, increasing maintenance requirements and minimizing the chance of reusing code. One of the key features of ASP.NET is its ability to separate code from content, and this is emphasized when you build applications using the Visual Studio .NET tools.

Another point worth noting is that if you return to Visual Studio .NET and view the content of the project in the Solution Explorer, the Default.aspx file will either be gray (if Show All Files is selected) or be hidden (if the option is off). This is because you have not added the Default.aspx file to the ASP.NET project, even though you added it to the application's virtual directory. Figure 1-11 shows the view when Show All Files has been selected.

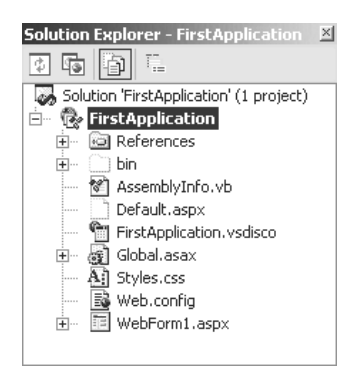

*Figure 1-11. Solution Explorer showing all files*

As mentioned earlier, you may find it easier to manage Web Applications if *all* of the content is included in the Visual Studio .NET project. Because Default.aspx is already present in the application's virtual directory, the easiest

way to add it to the project is to right-click on the name in the Solution Explorer and select **Include In Project**. You'll be warned that no class file exists for the Web Form, but you should specify No when asked if one should be created. Our Web Form contains code embedded in the .aspx file, whereas Visual Studio .NET expects it to be in a code-behind module. There's nothing wrong with this approach, it's just not what the development environment is expecting.

## **Understanding Web Services**

The type of application you've seen up until this point is perhaps more accurately described as a *Web Forms application* because it uses Web Forms to create a visible user interface that can be displayed in a browser. However, Web Applications can contain other types of component as well, and one of these is a *Web Service*.

Web Services present a programmatic interface rather than a visible one, and users usually access them from other applications (including Web Applications and desktop applications) rather than from a browser. You build Web Services using .asmx files rather than .aspx files, but the two types of file can freely coexist within the same project. Web Services and Web Forms share many features, and you'll find that their coding structures and style are similar.

We'll discuss Web Services in much more detail in Chapter 14, and you'll get plenty of opportunities to try creating your own. For now, let's add a simple Web Service to the FirstApplication project created previously:

- 1. If necessary, load Visual Studio .NET and open the FirstApplication project.
- 2. Select **Project** ➢ **Add Web Service** and set the Name for the new component to Forecast.asmx.
- 3. You'll be presented with a blank designer, which you can close as this Web Service will be entirely code-based.
- 4. Select Forecast.aspx in the Solution Explorer, then display the code for the component by selecting **View** ➢ **Code** or pressing the F7 function key. It'll appear as shown in Figure 1-12.

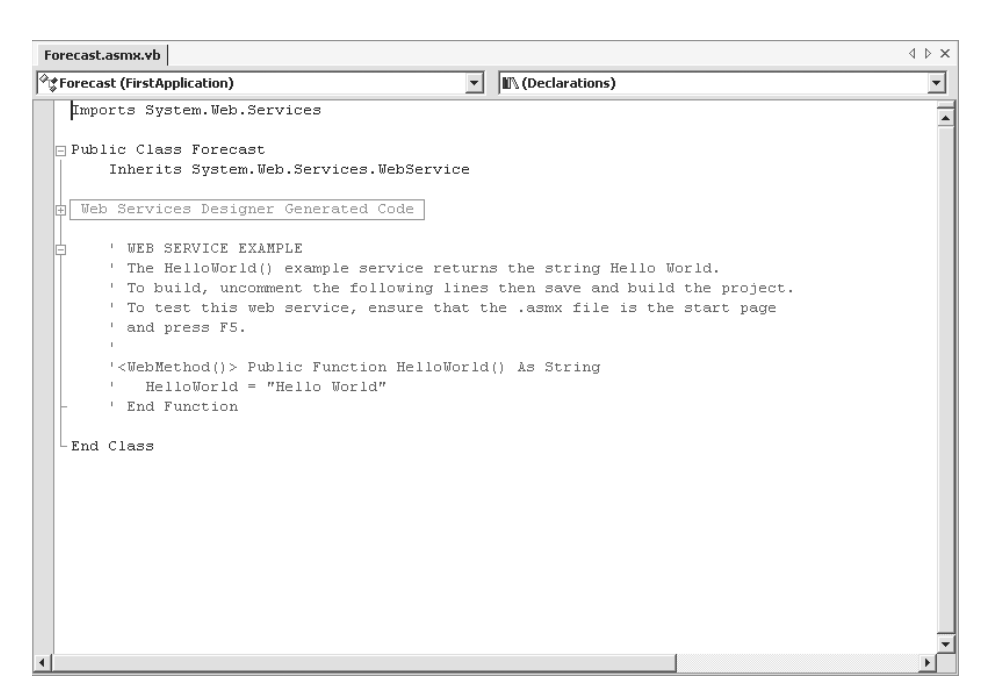

*Figure 1-12. Default content of a Web Service file*

5. Delete all of the commented (green) code, and replace it with the following:

```
<WebMethod()> Public Function GetUKWeather() As String
    Dim intRandom As New Random()
    Select Case intRandom.Next(3)
        Case 0
             Return "It is cloudy"
        Case 1
             Return "It is raining"
        Case 2
             Return "It is raining hard"
        Case 3
             Return "It is raining very hard"
    End Select
End Function
```
6. Save the file, then right-click in the Solution Explorer and choose **Build And Browse**. Ordinarily you would use a separate client application to call the Web Service, but in this case you don't yet have one. Fortunately, ASP.NET helps out by creating a browser-based interface that you can use for testing. Figure 1-13 shows how this appears in the browser window.

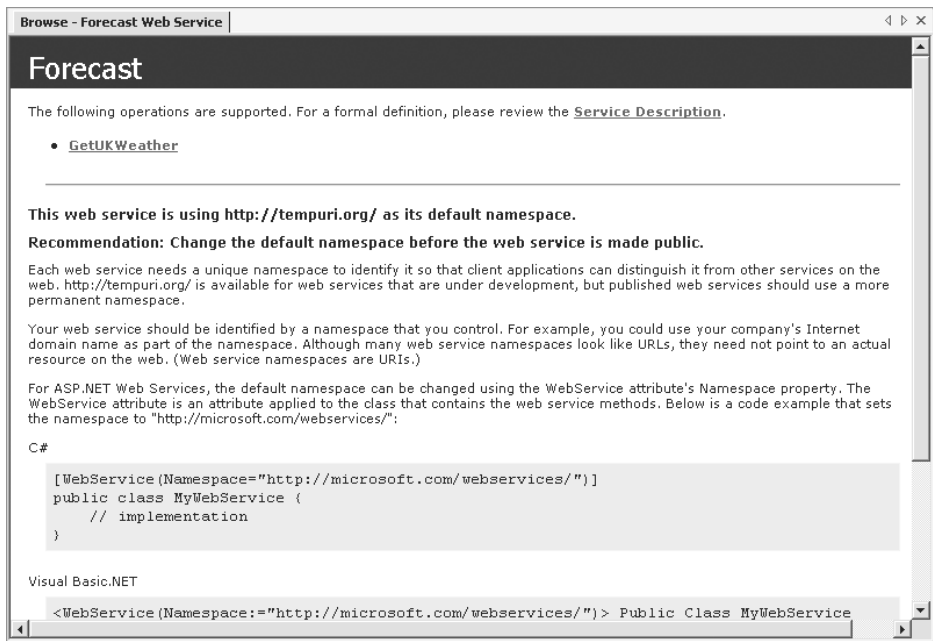

*Figure 1-13. Testing the Web Service*

7. Click the **GetUKWeather** hyperlink to display the next page, and then click the **Invoke** button to test the Web Service. A separate browser window opens to show the result, as shown in Figure 1-14.

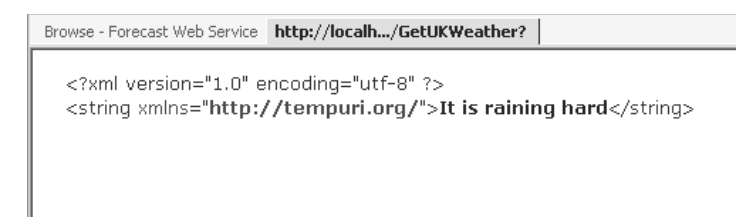

*Figure 1-14. Results from the Web Service*

Notice that the results display in XML notation, which is the format in which all Web Service information is transferred. The reason Web Services return information in the form of XML is that XML is a completely language- and platformindependent way of representing data that can be passed across the Internet, so

virtually every developer in the world can call your Web Service. Typically, developers will use client tools to call Web Services, which completely hide the fact that the Web Service uses XML at all. For example, a .NET client program can create a *Web reference* to your Web Service, after which it can call the GetUKWeather method simply using code such as the following:

```
Dim objSvc As New MyServerName.Forecast()
lblWeather.Text = objSvc.GetUKWeather
```
This example assumes that the machine hosting the Web Service is called MyServerName.

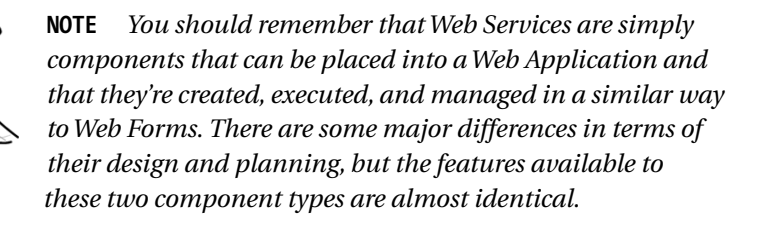

Chapter 14 examines the specific details of creating Web Service applications and Web Service clients. However, remember that there's a lot of shared technology between Web Form applications and Web Service applications, so the content of most other chapters in the book is equally applicable.

# **Introducing ASP.NET Intrinsic Objects**

Visual elements and components, such as Web Forms and server controls, provide many powerful features, and you'll use at least some of them in almost every application. They play a similar role to that of Windows Forms and controls in desktop applications, but as with desktop applications it's also often necessary to get "under the surface" of Web Applications.

In the case of ASP.NET, *under the surface* means using the classes provided within the .NET Framework, most of which are common to all .NET application types. However, ASP.NET has a set of specialized objects you use for interacting with a Web server, as well as manipulating the information received from and sent to the client browser. These are known as ASP.NET *intrinsic objects* and are available to every Web Form and Web Service element in a project.

Strictly speaking, the intrinsic objects are exposed as properties of a number of classes, including the System.Web.UI.Page and the System.Web.Services.WebService classes, which are the base classes for Web

Forms and Web Services, respectively. Because your Web Form or Web Service derives from one of these classes, it inherits all of the class properties, methods, and events. We'll see more about this inheritance relationship in Chapter 2. (If the concept of inheritance is new to you, you may find it useful to review Appendix C first.)

There are many intrinsic objects, of which the following sections describe only the most commonly used. We've included these objects in this introductory chapter to make you aware of their presence, as we'll be using some of them in examples and code fragments throughout the book. In fact, you've already used the Server object when you called the Server.Transfer method in the earlier exercise. This emphasizes the fact that even for the most trivial of ASP.NET applications, there's a good chance you'll need to use some of this functionality.

# *Application*

The Application object is an instance of the HTTPApplicationState class, and its main purpose is to allow you to store *state* (information) in a Web Application such that it:

- Is persistent across page requests and user sessions
- Is shared between all concurrent users of a Web Application

Chapter 12 discusses state management in detail, including a thorough coverage of how you use and control the Application object.

# *Cache*

The Cache object is an instance of the Cache class. It's also provided to allow state management; however, it works differently than the Application object:

- Cache state is persistent across page requests and user sessions but can be associated with dependencies that cause the data to become invalidated under certain circumstances, such as when a time period elapses or a file on disk changes.
- The Cache object is automatically thread-safe, whereas the Application object requires that your code make explicit calls to the Lock and Unlock methods.

We'll leave further discussion of the Cache object to Chapter 12, where we'll compare and contrast the different options available for state management.

## *Error*

The Error object is an instance of the Exception class, and it represents the *first* error that occurred (if any) during the processing of the current request. As we will see in Chapter 10, there are multiple phases to the request processing cycle, many of which occur before any of your code can run. The Error object provides a way for you to determine if those phases were error-free, or if some problem occurred that you now have to handle.

The Error object is not exposed directly as a property of the Page or WebService classes, but instead must be referenced through the page's Context property. For example:

strFirstExcep = "Exception caused by " + Context.Error.Source

## *Request*

The Request object is an instance of the HTTPRequest class and is created by ASP.NET to enable your code to read information passed from the client browser to the server when the page request was made. This enables you to do a number of key things:

- Read data entered by the user into an HTML form on the page that generated the request.
- Read data from the *querystring* defined for the request. The querystring is the sequence of characters that is appended to the URL part of the requested page address, and the querystring and URL are separated with a *?* character.
- Read cookie values from the information passed by the browser. Note that if the browser does not pass the cookie values to the server, your code cannot read them; you have access only to the information sent from the browser.
- Read the value of *server variables* sent with the request or generated from it. Server variables provide additional information about a request, such as what browser is in use, what the user's IP and hostname are.

Note that ASP.NET performs some of these tasks automatically. For example, the browser type and version is automatically identified and used to determine what client features are rendered, and the content of form data is read automatically during the postback process. However, the Request object is still extremely important.

## *Response*

The Response object is an instance of the HTTPResponse class, and it performs a complementary process to the Request object. Where Request enables your code to obtain information from the client browser, Response enables you to send information back. There are many tasks where the Response object will be used, including the following:

- Sending textual and binary data to the browser
- Controlling how page content is transmitted and defining whether buffering is enabled to prevent pages being drawn piecemeal in the browser
- Controlling page caching, at the server and browser levels
- Specifying additional HTTP headers
- Controlling navigation

The Response object is used extensively in most ASP.NET applications, as it allows fine control as well as dynamic content generation.

### *Server*

The Server object is an instance of the HttpServerUtility class. This class provides properties and methods that assist in processing page requests. Typical tasks the Server object can perform include:

- Application-wide exception handling.
- Encoding of strings into valid HTML and URL notations. This includes substitution of special characters with their HTML equivalents.
- Controlling page execution, processing, and navigation.
- Mapping logical file names to physical locations.

Although not used as much as Request and Response, Server is still an important object and allows code to interact more readily with Web clients without the need for custom translations and mappings.

### *Session*

The Session object is an instance of the HTTPSessionState class, and it's used for session and state management. If Session state is enabled (see Chapter 12), each user is allocated a session ID when they first access the application. This session ID is usually stored in a transient cookie and passed to the server with each request. The server uses the session ID to track each individual user and to allow storage of user-specific state. ASP.NET also uses the session ID to track which users are continuing to use the application and therefore to timeout or expire the sessions of inactive users.

Transient cookies are typically stored in-memory within the browser process, so when the browser is closed the session ID is lost. If the user subsequently opens another browser and views the same application, they'll receive a different session ID. Also, if a user opens two browsers on the same computer and navigates to the same application in each, each browser will be allocated a different session ID, and so the application believes there are two distinct users.

If cookies are disabled on the client browser, ASP.NET instead inserts the session ID into the URL of the response sent to the browser—this is known as *munging* the URL. When subsequent requests are made from this page, the munged URL is passed back to the server and the session ID retrieved. In this way, ASP.NET is not dependent on cookies for session support, although the cookie-based approach is neater.

As with the Application object, the main purpose of Session is to allow you to store state in a Web Application such that it:

- Is persistent across page requests
- Is correctly released and destroyed when the session terminates
- Is unique to a single user session within a Web Application

Chapter 12 discusses state management in detail, including a thorough coverage of how the Session object is used and controlled.

## *Trace*

The Trace object is an instance of the TraceContext class, and it provides methods and properties that enable you to write custom entries to the trace log that ASP.NET can generate for your application.

As you'll see in Chapter 10, you can enable tracing for the entire application or for specific pages, and by default it'll record details relating to request details, server events, form and query string content, cookies, and much more. By using the Trace object you're able to supplement this default output with your own messages, including details of any exceptions that have occurred in your code.

### *User*

The User object is an instance of either a GenericPrincipal or WindowsPrincipal class, depending on the current security configuration of the Web Application. The main purpose of the User object is to provide a mechanism for determining the security permissions and privileges of the user making the request.

If you make use of the User object for checking security, you're said to be implementing a *programmatic security* policy; it's a technique that provides great flexibility and control, as you can perform security checks at any level in the application—when displaying a page, when rendering a control, or when responding to a server event.

The alternative to programmatic security is to implement *declarative security*, where the security settings are defined in the Web.config file. This approach is more granular, or coarse, because declarative security settings can be applied only at the folder or file level, rather than on a method-specific basis.

Chapter 11 deals with the topic of security and examines how declarative and programmatic techniques can be applied to ASP.NET applications.

## **Summary**

Right now, ASP.NET has to be *the* reason for switching to the .NET environment. ASP.NET applications are by definition centralized onto a single Web server or Web farm, and if you plan it properly, you can install the .NET Framework and components with minimal disruption and interruption.

Developers of ASP.NET applications have the most to gain, with a much simplified event-driven programming model, powerful server controls, practical data binding, and comprehensive full-featured languages such as VB .NET and C#. System administrators and tech-support personnel are catered to with easy text-based configuration and management, no-touch deployment and upgrades, and an independence from the registry and COM.

# **Index**

### Symbols

@ Assembly directive, 76 @ Implements directive, 76 @ Import directive, 76 @ OutputCache directive, 76, 536–537 @ Page directive, 40, 76, 77–79 @ Reference directive, 76 @ Register directive, 76

### A

AbortTransaction events, 60 Active Server Pages. *See* ASP ActiveX Data Objects. *See* ADO AdCreatedEventArgs class, 140 AddHandler statement, 186–187 ADO (ActiveX Data Objects) ADO.NET vs., 249–250 connection pooling in, 681–682 processing relational data before ADO.NET, 679–682 server-side and client-side Recordsets, 681 ADO.NET, 677–694. *See also* databases; DataSets; .NET Data Providers ASP.NET and SQLServer security, 678–679 DataSets, 250, 684 object model, 682 overview, 689–690 programming with DataSet objects, 693–694 programming with DataTable objects, 690–693 .NET Data Providers, 683–684, 685–688 overview of, 249–251 need for connection pooling, 681–682 need for disconnected data, 680–681 AdRotator control, 138–139 AdCreated event, 140 Advapi32.dll library, 457 anonymous access, 450 Application Logon Form, 461–464 Application object, 31, 483

application server, three-tier application systems and, 477 Application state, 523–525, 544, 563 Cache state vs., 525, 535 considerations for using, 524–525 defined, 514 making values persist beyond application termination, 525 overview, 523 using, 524 applications, 45–51. *See also* mobile Web applications; Web Applications adding code, 48–50 controls, 47–48 application domains, 372–374 application partitioning, 560–561 application-level error management, 490–492 configuration files for, 404–405 creating project in Visual Studio .NET, 45–46 design guidelines for Web Application, 478–479 fat client, 478 three-tier systems, 477 Application\_Start and Application\_End events for Global.asax file, 482–483 application-wide error pages, 495 architecture. *See also* designing Web Applications of classic ASP, 2–3 mobile Web applications, 213–214 Web Application, 361–426 ASP.NET processing model, 380–386 client browsers and platforms, 364–366 configuring ASP.NET, 400–407 creating custom modules and handlers, 396–400 HTTP Runtime, Modules, and

Handlers, 370–379

719

architecture *(continued)* processing page requests, 386–396 working with IIS and ISAPI, 366–370 .ascx files, 173–188, 240–241, 508 .asmx files. *See* Web Services. .asp files, 21 ASP (Active Server Pages). *See also* ASP.NET ASP.NET and, 6–7 overview, 2–3 ASP.DLL ISAPI extension, 369 ASP.NET, 1–35. *See also* data binding; Web Application architecture architectural overview of, 362–364 authentication, 457–465 disabling, 458 Forms Authentication, 460–463 Passport Authentication, 459–460 Windows Authentication, 458–459 authorization, 465–471 declarative authorization, 465–468 programmatic authorization, 470–471 configuring, 400–407 application configuration files, 404–405 case-sensitivity of configuration system, 424 configuration file settings, 406–407 IIS and .NET, 401 IIS metabase, 401–402 machine configuration file, 404 manipulating configuration files, 402–404 security configuration files, 405 Custom Web Controls, 118 data binding in, 293–294 event sequence in, 60 exchanging program data in Web Services, 579–580 features and improvements in, 3–5 HTML Control classes in, 84, 101–102 HTTP Runtime, 371–372 IIS and, 367 impersonation, 455–457 about, 455–456 declarative impersonation, 456 programmatic impersonation, 456–457 intrinsic objects, 30–35 Application, 31 Cache, 31–32 Error, 32 Request, 32–33

Response, 33 Server, 33–34 Session, 34 Trace, 35 User, 35 limitations of Web Controls, 119–120 page processing model, 163 postbacks about, 15 creating, 63 postback requests, 166–168 processing model, 380–386 code-behind classes and Visual Studio .NET, 382–386 processing page requests, 386–394 System.Web.UI.Page class, 381–382 Web Application behavior, 380–381 Web Form structure, 381–382 security interactions with IIS, 446–447 model for, 430–431 process in, 447 SQLServer security with, 678–679 sequence of Web Form events, 58–60 server controls, 13–14 server event, 15–16 support for mobile Web applications, 213 techniques for code-based navigation, 64–65 Web Applications, 17–27 about, 10 adding content files, 20–22 creating content with editors, 24–27 creating projects, 17–20 tracing in, 417–425 virtual directories, 22–24 Web vs. desktop development, 7–10 XML's role in, 343–344 Web Forms, 11–13 Web Services, 27–30 ASPNET\_ISAPI.DLL ISAPI extension, 369–370 aspnet\_wp.exe. *See* HTTP Runtime .aspx files. *See also specific files by name* about, 21 inheritance relationship with .vb class, 39 structure of, 66 where to locate Web Form code in, 80 .aspx.resx files, 66 .aspx.vb files, 66–67

assemblies, 703–706 namespaces and, 657–660 using private, 704–705 using shared, 705–706 attributes @ Page directive, 77–79 @ OutputCache, 76, 536–537 for application-level tracing, 423 for HTML tags, 83, 632 authentication ASP.NET disabling, 458 Forms Authentication, 460–463 overview, 457 Passport Authentication, 459–460 Windows Authentication, 458–459 authentication providers, 457 defined, 429, 430 IIS, 449–454 anonymous access, 450 Basic Authentication, 450–451 choosing Authentication model, 454 Client certificate Authentication, 452–453 Digest Authentication, 451 Integrated Windows Authentication, 451–452 overview, 449–450 Authentication Methods dialog box, 449 authorization ASP.NET, 465–471 declarative, 465–468 programmatic, 470–471 defined, 429–430 AutoPostBack enabling, 169–170 round trips and, 547 setting input control for, 124 availability about, 544 improving with Message Queue, 552

### B

Base Class Library, 655, 656 Basic Authentication, 450–451 batch updating databases, 715–718 bin directory, 21 binding expressions, 298–299. *See also* data binding data binding and, 294 defined, 298–299 page-level error management and, 489–490

support from Repeater, DataList, and DataGrid controls for, 317–319 using, 299 bookmarking, 435–436 browser security, 431–440 bookmarking, 435–436 concealed navigation, 436–438 cookies, 432–433 overview, 431–432 ticketing schemes, 439–440 ViewState, 433–434 browser-based applications Web Services vs., 596–599 Windows Application as alternative to, 598 browsers ASP.NET and, 4 browser-based applications vs. Web Services, 596–599 browsing with MME emulator, 222–224 Web Forms, 42 client, 364–366 ASP.NET adaptive controls and, 364–365 ClientTarget property, 365–366 processing page requests, 387, 390–391, 393–395 Web Application behavior with, 380–381 detecting capabilities, 205–207 output for ASP code in, 646, 647 security, 431–440 for bookmarking, 435–436 concealed navigation, 436–438 cookies, 432–433 overview, 431–432 ticketing schemes, 439–440, 504 ViewState, 433–434 support for cookies in, 513 testing mobile Web applications with, 225 Web Service, 28–29 up-level, 598–599 building Web services, 581–582 Button column, 341 Button controls, 122–123, 185

### $\mathcal{C}_{0}$

CA (Certification Agency), 442–443 Cache object, 31–32, 483 Cache state, 525–535, 563–564 Application State vs., 525, 535 cache callbacks, 532–533

Cache state (continued) cache dependencies, 527–530 file-based, 527–528 key-based, 528–529 time-based, 529–530 cache priorities, 531–532 caching dynamic data, 534 defined, 514 designing for, 526–527 evaluating when and what to cache, 533–534 overview, 525 CacheItemPriority enumeration members, 532 caching @ OutputCache directive, 536–537 DataSets, 329–330 designing for Cache state, 526–527 dynamic data, 534 evaluating when to cache, 533–534 fragment caching, 540 Output Cache, 535–540 request for cached page, 393–395 scalability and, 549 using cached DataTables in Session state, 285–286 Calendar control, 141–142, 156–157 canceling validation, 156 Cascading Style Sheets. *See* CSS categories of Web Controls, 120 centralizing error management, 487–495 application level, 490–492 creating custom error pages, 492–495 error management hierarchy, 487–488 page level, 489–490 procedure level, 489 certificates Client certificate Authentication and, 453 installing, 443–444 obtaining, 442–443 Certification Agency (CA), 442–443 CheckBox control, 126 CheckBoxList control, 127–130 methods, 128 populating, 129–130 properties, 127–128 classes code-behind, 41, 382–386 converting controls and elements to .NET, 382 exposing intrinsic objects as properties of, 30–31 HTML Control in ASP.NET, 101–102

common members, 103 HtmlContainerControl class, 104–106 HtmlControl class, 102–103 HtmlInputControl class, 104 HtmlImage class, 106 HttpCachePolicy, 540 Visual Basic .NET, 669–672 Web Control, 120 in Web Forms, 39–41 XML, 345 client browsers, 364–366 ASP.NET adaptive controls and, 364–365 ASP.NET architecture and, 363 ClientTarget property, 365–366 compatibility with MMIT, 364 processing page requests, 387, 390–391, 393–395 User-Agent string, 364–365 Web Application architecture and, 364–366 Web Application behavior with, 380–381 Client certificate Authentication, 452–453 client/server system design, 476 client-side code in direct navigation, 61–62 function of, 74–75 client-side processing building Web Service client, 584–588 client-side HTML controls, 87–89 controlling navigation for, 498–500 design guidelines for Web Application code, 480 determining client-side or serverside validation, 142–143 implementing secure transmission, 441–442 IP address and domain authorization, 448–449 minimizing round trips with, 548 traditional design for client/server systems, 476 validation with CustomValidator, 152–153 writing VB 6.0 Web Service client, 599–600 ClientTarget property, 56, 365–366 CLR (Common Language Runtime), 695–706 function of in VB .NET, 695–696 Intermediate Language and metadata, 700–703 locating assemblies, 703–706

using private assemblies, 704–705 using shared assemblies, 705–706 managing memory in .NET, 696–700 in .NET Framework schema, 655 CLS (Common Language Specification), 656 code-based navigation, 64–65, 500–503 Codebehind attribute of Page directive, 40 code-behind classes, 41, 382–386 compiled, 384–385 naming, 383–384 uncompiled, 385–386 COM+ Enterprise Services and, 569–571 features of distributed transactions in, 570–571 comments, 79 CommitTransaction events, 60 Common Language Runtime. *See* CLR Common Language Specification (CLS), 656 CompareValidator control, 149–150 composite controls, 173 concealed navigation about, 436–438 bypassing, 439–440 concurrency management for databases, 263–267 implementing, 265–267 reason for, 263–264 tasks of adding, 264–265 .config files, 21 configuring ASP.NET, 400–407 application configuration files, 404–405 caution editing configurations on live server, 403 configuration file settings, 406–407 configuring IIS and .NET, 401 IIS metabase, 401–402 machine configuration file, 404 manipulating configuration files, 402–404 security configuration files, 405 connection string, 255 constructors, 670, 671 containers, 132–135 container element for Web Custom Controls, 196–197 Panel, 132–133 PlaceHolder, 133–134 Table, TableRow, and TableCell, 135 content-specific caching, 537–540 Control Change events, 59 Control Passing events, 59

controlling navigation. *See also* navigation client-side navigation, 498–500 code-based navigation, 500–503 custom navigation controls, 499–500 default pages, 496–498 direct navigation, 499 framesets, 502–508 indirect navigation, 499 overview, 496 Response object, 500–501 Server object, 501–502 ticketing schemes, 439–440, 504 controls adding to application, 47–48 data binding and transfer of information to, 295–296 positioning Web Form, 51–52 flow layout, 52 grid layout, 52 cookieless session tracking, 520–521 cookies browser security and, 432–433 cookie state, 515–516 reading and writing, 512–513 session, 281, 432, 513–514 support for mobile Web applications, 245 tracking sessions with and without, 520–521 Web Service clients and, 605 Cookies collection, 509 Copyright control, 176 cross-platform technology, 579–580. *See also* Web Services CSS (Cascading Style Sheets), 97–100 applying styles, 99–100 creating, 98–99 .css files, 21 overview, 97–98 Web Control CSS classes, 160–161 custom error pages, 492–495. *See also* error handling application-wide error pages, 495 displaying on local machine, 494–495 enabling page-specific error pages, 492–494 illustrated, 493 custom HTTP Handlers, 399–400 custom HTTP Modules, 396–398 custom navigation bar, 180–188 custom navigation controls, 499–500 dynamically loading user controls, 188 exposing properties and methods, 180–183

custom navigation bar *(continued)* handling and raising events, 185–188 NavBar.ascx, 180 custom tracing, 420–422 custom Web Controls. *See* Web Custom Controls; Web User Controls CustomValidator control, 151–153

### D

data. *See also* data binding; databases connected data programming, 251–254 data integrity, 429 data privacy, 429 data types in Visual Basic .NET, 664–667 passing in QueryString() collection, 511–512 data binding, 293–342. *See also* DataGrid control about, 293–294 benefits of, 342 binding expressions, 294, 298–299 caching DataSets, 329–330 data bound lists, 295–297 DataGrid control, 316–317 editing and updating, 330–336 sorting and paging, 326–329 using templates with, 336–338 DataList control, 312–315, 316–317 example with ItemTemplate, 313 functionality of, 314–315 support for templates, 312 event bubbling, 340–342 implementing data bound input controls, 299–319 activating binding, 303–306 adding binding expression within static HTML, 303 binding controls, 301–302 failure during data binding, 305–306 issuing database updates, 306–307 retrieving data, 300–301 limitations in approaches to, 308 multirow binding, 317–319 not compatible with HTML Controls, 89 Repeater control, 308–312 data bound lists, 295–297 Data Link Properties window, 254, 255 DataAdapter batch updating with, 716 building graphically, 278, 279–280 sending changes to DataSet via, 707

updating DataTable with changes, 710–715 DataAdapter Configuration Wizard, 278, 279, 713, 714 databases, 249–291. *See also* ADO.NET; DataSets DataSets, 274–290 illustrated, 276 read-only DataSet, 286–290 read-only DataTable, 277–285 updating, 290 performing updates, 261–270 adding code for update, 261–263 concurrency management, 263–267 using transactions, 267–270 preventing bottlenecks, 560 processing relational data, 679–682 in ADO, 679–680 need for disconnected data, 680–681 reading multiple rows, 258–261 reading single row, 251–258 connected data programming, 251–254 visual programming in Visual Studio, 254–258 stored procedures, 270–274 creating in Visual Studio .NET, 271–274 defined, 270 updating batch, 715–718 one row at a time, 710–715 Web Services and, 615–619 XML alternative to relational, 343–344 DataBind method, 295 DataBinding events, 60 DataGrid control, 316–317 binding XML data to, 355–356 DataList control vs., 314, 332 editing and updating, 330–336 event bubbling in, 340–342 rendered output from, 136, 137 Repeaters vs., 342 setting SelectedIndex property, 333 sorting and paging, 326–329 with style settings, 137 templates, 336–338 converting bound column to template, 334–339 graphical creation of, 339–340 XML Transforms vs., 355 DataGridCommandEventArgs, 334 DataList control, 312–315, 316–317

DataGrid vs., 332 example with ItemTemplate, 313 functionality of, 314–315 support for templates, 312 supporting editing, 331 DataMember, 295 DataSets, 274–290 about, 250, 274–277 caching, 329–330 illustrated, 276 object model for, 689–690 populating, 320–322 programming with, 693–694 read-only DataTable, 277–285 retrieving data with, 280–281, 286–290 returned by Web Service, 617 role in Web Applications, 274–275 updating, 290, 707–718 batch updating database, 715–718 database row at a time, 710–715 as two-stage process, 707–708 writing changes to DataTable, 708–710 working with disconnected data, 689–690 XML schemas, 355–358 about schemas, 356–360 loading XML data into DataSet, 355–356 DataSource, 295 DataTables about, 278 DataSets, DataAdapters and, 277–285 filling DataSet with multiple, 693 programming with, 690–693 read-only, 277–285 using cached in Session state, 285–286 using in future requests, 281 within DataSet, 287 writing DataSet changes to, 708–710 DataTextField property, 295 DataTextFormatString, 295 DataValueField, 295 DCOM (Distributed Component Object Model), 578 (DataBinding) Property Builder dialog, 302 debugging application, 50 declarative authorization, 465–468 Forms Authentication and, 466–469 location-specific authorization, 469–470 overview, 465–466 Windows Authentication and, 466

declarative impersonation, 456 deep links, 435 Default.aspx HTML rendered to browser from, 69 HTML view of, 69 Web Form Design View for, 68 default pages, 496–498 default styles for mobile controls, 242 deferred processing Message Queue and, 551–557 scalability and, 549 delegation, 430 deploying Web Applications, 407–416 ASP.NET support, 5 using Xcopy deployment, 407–408 Web Setup projects, 408–415 adding content, 410–412 building and deploying, 415 creating, 409–410 overview, 409 setting properties of, 413–414 design-time creation of HTML Controls, 85–87 desktop computing declining importance of, 653 desktop vs. Web development skills, 7–10 device adapters, 214–215 devices. *See* mobile devices DHTML Web Service client, 600–605 Digest Authentication, 451 direct navigation, 499 about, 61–62 postbacks, 62–64 directives, 75–79 about, 75–76 HTML tags, 83 page directive attributes, 77–79 disabling ASP.NET authentication, 458 disconnected data DataSets and working with, 689–690 need for, 680–681 programming with DataTable, 690–693 Dispose phase, 194 Disposed events, 59, 60 Distributed Component Object Model (DCOM), 578 distributed transactions defined, 570 features in COM+, 570–571 implementing for transactions involving two or more databases, 571–574 document objects, 350–351 downloading emulators, 216

Dropdown control, 87 DropdownList control, 130 dynamic IP addresses, 638

### E

editing ASP.NET configuration files on live server, 403 DataGrid controls, 330–333 stored procedures, 272 emulators downloading, 216 MME, 216, 222–224 Nokia SimApp, 216, 224, 230–231, 241 PocketPC Emulator, 216, 242 testing mobile Web application with, 221–224 EnableViewState and EnableViewStateMac properties, 57–58 encryption, 433, 442 Enterprise Services, 569–574 features of, 569–571 performing distributed transactions in, 570 Error events, 60 error handling centralizing, 487–495 application level, 490–492 error management hierarchy, 487–488 page level, 489–490 procedure level, 489 custom error pages, 492–495 application-wide error pages, 495 displaying on local machine, 494–495 enabling page-specific error pages, 492–494 illustrated, 493 illustrated, 488 in Visual Basic .NET, 668–669 event bubbling, 340–342 event handlers, 168–169 events. *See also* page processing event processing and autopostback, 161–170 AutoPostBack property, 169–170 event handlers, 168–169 overview, 161–162 page processing, 162–168 Global.asax Application\_Start and Application\_End events, 482–483

events raised during page-processing cycle, 480–481 HTTP module-generated events, 484–485 at runtime, 487 Session\_Start and Session\_End, 483–484 synchronous application events, 481–482 handling dynamic events at runtime with HTML Controls, 93–95 and raising for custom navigation bar, 185–188 HTML Control, 106–109 receiving and raising for Web Custom Control, 207–209 Web Form, 59–61 ASP.NET and sequence of, 58–60 handling, 61 task-specific, 60 extensibility, 117–118 Extensible Markup Language. *See* XML

### F

fat client, 478 File System editor, 409–410 file-based cache dependencies, 527–528 files. *See also specific files by name* ASP.NET configuration live editing, 403 settings, 406–407 content files in Web Applications, 20–22 .css, 21 default storage locations for solution, project, and content, 46 Global.asax, 480–487 about, 21 Application\_Start and Application\_End events, 482–483 events raised during page-processing cycle, 480–481 HTTP module-generated events, 484–485 object tag declarations, 485–486 at runtime, 487 Session\_Start and Session\_End, 483–484 synchronous application events, 481–482 include and .ascx, 240 Machine.config, 378, 403, 404 security configuration, 405 Web.config, 404–405

Web Form, 65–67 .aspx files, 66 .aspx.resx files, 66 .aspx.vb files, 66–67 associated with, 38–39 Flow Layout defined, 45 positioning controls, 52 Flow Layout Panel control, 86 folders backing up project, 20 GAC, 410 Form() collection, 509–511 formatting and style HTML Controls, 96–100 Cascading Style Sheets, 97–100 Style Builder dialog box, 96–97 Web Controls, 158–161 CSS classes, 160–161 style attribute values, 159–160 style properties, 158–159 forms direct navigation of, 61–62 in mobile Web applications, 219–221 Forms Authentication, 460–463 authorization and, 466–469 creating logon form, 461–464 enabling, 460–461 overview, 460 testing security, 464–465 fragment caching, 540 framesets, 504–508 adding to project, 504–505 alternatives to, 508 illustrated, 503 navigating with, 502–503

### G

GAC (global assembly cache) placing shared assemblies in, 706 requirements for placing assembly in GAC folder, 410 garbage collection memory management and, 696–700 overview of, 662 .gif files, 21, 471 Global.asax file, 480–487 about, 21 Application\_Start and Application\_End events, 482–483 events raised during page-processing cycle, 480–481 HTTP module-generated events, 484–485 object tag declarations, 485–486

at runtime, 487 Session\_Start and Session\_End, 483–484 synchronous application events, 481–482 Global Assembly Cache (GAC) folder, 410 Grid Layout defined, 45 positioning controls, 52 Grid Layout Panel control, 86 group membership and programmatic authorization, 471

### H

Handles statement, 107 HiFlyerControls project, 191 HiFlyers database, 250 .htm files, 21 .html files, 21 HTML (HyperText Markup Language) as content in Web Forms, 68–70 for Web User Control, 176 elements creating HTML Controls as clientside, 86 defined, 84 of direct navigation, 61–62 graphical view and code listing for HTML table, 90 overview, 630–637 interacting with animation and scripts, 637 interacting with Web page, 634–637 structure of, 630–634 rendering Web Custom Control in, 195–196 source showing ViewState control, 57 structure of, 630–634 tags, 83, 631 transforming XML document into, 353–355 XML alternatives for generating output, 344 HTML Control events, 106–109 overview, 106 ServerChange event, 106–108 ServerClick event, 108–109 HTML Controls, 83–112 about tags, elements, and, 83–84 creating, 84–96 design-time creation, 85–87 handling dynamic events at runtime, 93–95

HTML Controls *(continued)* at runtime, 89–93 server-side or client-side, 87–89 determining formatting and style, 96–100 Cascading Style Sheets, 97–100 in Style Builder dialog box, 96–97 function of, 84–85 maintaining page state, 109–111 about, 109 ViewState for, 109–111 maximizing performance with, 132 properties, methods, and events, 100–109 classes in ASP.NET, 101–102 common members shared by all classes, 103 HTML Control events, 106–109 HtmlImage class, 106 overview, 100–101 Web controls vs., 73–74, 84, 111–112, 114–115 in Web Forms, 70–73 HTML elements creating HTML Controls as clientside, 86 defined, 84 HTML View of Web Form designer, 44, 45 HtmlContainerControl class, 104–106 HtmlControl class, 102–103 HtmlImage class, 106 HtmlInputControl class, 104 HTTP (HyperText Transfer Protocol) about, 638–640 client browser User-Agent string, 364–365 creating custom HTTP Handlers, 399–400 custom HTTP Modules, 396–398 secure transmissions and, 441 as standard in Web Services, 588 HTTP Handlers about, 378–379 creating custom, 399–400 requests processed within HTTP Runtime by, 374–375 HTTP Modules, 377–379 creating custom, 396–398 disabling, 378 events in Global.asax file, 484–485 pipeline organization of, 375, 377 requests processed within HTTP Runtime by, 374–375 HTTP Runtime, 370–379 application domains, 372–374

architecture of, 374–376 ASP.NET architecture and, 363 ASPNET\_ISAPI.DLL mappings and, 369–370 HTTP Handlers about, 378–379 creating custom, 399–400 HTTP Modules, 377–379 creating custom, 396–398 disabling, 378 events in Global.asax file, 484–485 pipeline organization of, 375, 377 processing page requests, 387–395 requests processed by HTTP Modules and HTTP Handlers within, 374–375 HttpApplication instances, 372–373, 374 HttpCachePolicy class, 540 HTTPODBC.DLL ISAPI extension, 369 HttpResponse Class, 500–501 HttpServerUtility Class, 501–502 HyperLink control, 124 hyperlinks deep links, 435 direct navigation and, 62 in HTML, 634–637 limitations of validation controls with, 156

### I

identity and programmatic authorization, 470–471 IIS (Internet Information Server), 366–370. *See also* IIS user authentication about, 640–643 ASP.NET architecture and, 363 configuring Metabase settings for ASP.NET, 401–402 function of, 366–367 implementing ASP.NET ISAPI extensions, 369–370 interaction of HTTP Runtime with, 374–375 isolating failures in ASP.NET from, 371–372 processing page requests, 387–395 reduced chances of crashes with ASP.NET, 376 security, 448–455 IIS machine authorization, 448–449 process isolation, 455 processes in, 446 user authentication, 449–454 IIS user authentication, 449–454

anonymous access, 450 Basic Authentication, 450–451 choosing Authentication model, 454 Client certificate Authentication, 452–453 Digest Authentication, 451 Integrated Windows Authentication, 451–452 overview, 449–450 ILDASM.EXE, 701 Image control, 131 ImageButton control, 122–123 impersonation ASP.NET, 455–457 about, 455–456 declarative impersonation, 456 programmatic impersonation, 456–457 defined, 430 with integrated security in SQLServer and ASP.NET, 678–679 include files, 240 indirect navigation, 499 inheritance Visual Studio .NET and, 672–674 in Web Forms, 39–41 for Web User Controls, 175 Init events, 59 initial page requests, 163–166, 168 Initialize phase, 193 InitialValue property, 149 Integrated Windows Authentication, 451–452 Intermediate Language, 700, 702 Internet basic programming model underlying, 629–630 public Internet Web Services security, 623–627 Internet Explorer Add Favorite dialog box, 438 as client for Web Service, 600–605 Internet Information Server. *See* IIS Internet Server Application Programming Interface. *See* ISAPI Internet Services Manager displaying project contents in, 23 organization of, 642 intranet-based Web Service security, 622–623 intrinsic controls, 121–135 AutoPostBack from input controls, 124 defined, 120 intrinsic objects, 30–35

unable to access during Application\_Start event, 483 IP Address and Domain Name Restrictions dialog box (IIS), 448 IP addresses, 638 ISAPI (Internet Server Application Programming Interface) about, 367–369 filters and extensions in ASP.NET architecture, 363, 367 mapping file extensions to ISAPI extensions, 368 processing model for, 368 IsPostback property, 58, 63 IUSR\_<Machine name> account, 450

### J

JavaScript, Web Custom Control and client-side, 190 JIT (Just In Time) compilation, 703 .jpeg files, 21, 471

### K

Kerberos Authentication, 451 key-based cache dependencies, 528–529

### $\mathbf{L}$

Label control, 86, 131 language constructs in VB .NET, 663–664 late binding, 667 LinkButton control, 122–123 List controls, 135–137 defined, 120 enabling editing for DataGrid, 330–331 icons for, 135 Repeater, 308–312 using, 135–137 Listbox control, 87, 131 ListItem Editor dialog box, 129 Literal control, 132 load balancing hardware solutions for, 557–558 Network Load Balancing, 558–560 Load events sequence in Web Form event, 59 Load phase, 193 location-specific authorization, 469–470 logging application-level errors, 491 Logon.aspx file browser-side HTML for, 14 code for click event in, 15–16 HTML view of, 12 Web Form view of, 11

### M

Machine.config file about, 404 disabling unused HTTP Modules, 378 modifying, 403 maintenance for Web Applications, 416 Message Queue, 551–557 metadata, 700–703 Microsoft Active Server Pages. *See* ASP Microsoft DCOM (Distributed Component Object Model), 578 Microsoft Internet Information Server. *See* IIS Microsoft Message Queue, 551–557 Microsoft Mobile Emulator. *See* MME emulator Microsoft Mobile Internet Toolkit. *See* MMIT Microsoft PocketPC Emulator about, 216 effective styles rendered in, 242 migrating from ASP to ASP.NET, 6–7 MME (Microsoft Mobile Explorer) emulator about, 216 browsing with, 222–224 MMIT (Microsoft Mobile Internet Toolkit) architectural support for, 213–214 client browser compatibility with, 364 device adapters, 214–215 mobile controls, 225–242 adding style sheet, 239–242 default styles, 242 improving validation, 228–232 for Mobile Web Application, 219 mobile custom validator properties, 229 mobile devices. *See also* emulators Response.Redirect navigation technique and, 246 testing mobile Web applications on real, 217 using mobile Web applications, 211 Web Services for, 599 Mobile Page Designer, 220 mobile ValidationSummary, 231 Mobile Web Application project, 217–218, 219 mobile Web applications, 211–248. *See also* emulators adaptive behavior, 214–215 architecture, 213–214 creating, 215–225 benefits of sample application, 215–216

forms, 219–221 Mobile Web Application project, 217–218 pages or forms, 220–221 software requirements for, 216–217 testing with emulator, 221–224 testing with other browsers, 225 device capabilities of, 244–245 devices using, 211 limitations, 243–245 cookie support, 245 device capabilities, 244–245 navigation problems, 246–247 performance, 243–244 script support, 245 standards, 243 tracing, 246 mobile controls, 225–242 adding style sheet, 239–242 default styles, 242 improving validation, 228–232 overview of, 212 testing on real mobile devices, 217 mode attribute, 494 MTS (Microsoft Transaction Server), 569, 570 multiple database rows, 258–261 multirow binding, 317–319

### N

namespaces assemblies and, 657–660 defined, 658 System.Web.UI.WebControls, 659 NavBar.ascx, 180 NavBar control, 184–185 navigation bookmarking and security, 435–440 concealed, 436–438 controlling client-side navigation, 498–500 code-based navigation, 500–503 default pages, 496–498 direct navigation, 499 framesets, 502–508 indirect navigation, 499 overview, 496 Response object, 500–501 Server object, 501–502 ticketing schemes, 439–440, 504 custom navigation bar, 180–188 dynamically loading user controls, 188 exposing properties and methods, 180–183

handling and raising events, 185–188 NavBar.ascx, 180 using NavBar control, 184–185 mobile Web applications linking to non-default form, 247 Response.Redirect navigation technique, 246 Server.Transfer navigation technique, 246 Web Forms, 61–65 code-based, 64–65 direct, 61–62 postbacks, 62–64 .NET Data Providers. *See also* databases about, 250, 291 types of, 683–684 using, 685–688 .NET Framework, 649–660 assemblies and namespaces, 657–660 basic elements of, 654–660 CLR, 655–656 configuring IIS for ASP.NET, 401–402 encryption technology and, 433 Enterprise Services, 569–571 HTTP Runtime and, 370 illustrated, 655 integration of ASP.NET with, 3 of MMIT and, 213–214 Microsoft vision of, 650–654 multilanguage capability of, 653–654 .NET managed execution process, 702 overview, 649–650 Web Form structure and, 40 .NET Software Developer's Kit (SDK), 655, 656–657 Nokia SimApp Emulator about, 216 example of ineffective styles on, 241 testing Mobile Web Application with, 224

### $\Omega$

object tag declarations in Global.asax, 485–486 object-oriented approach of ASP.NET, 80–81 objects. *See* intrinsic objects; *and specific objects* Output Cache, 535–540 OutputCache directive, 536–537 content-specific caching, 537–540 fragment caching, 540 overview, 535

using, 535–540 overloading, 670

### P

packet snooping, 441 Page directive, 40 Page Handlers phase, 194 Page Initialize phase, 193 Page Load phase, 193 page processing, 162–168, 386–396 events in Global.asax file, 480–481 raised at start of cycle, 373 illustrated, 163 initial requests, 163–166, 168, 387–390 page requests, 168 postback requests, 166–168 request for cached page, 393–395 request for page with compiled code, 391–393 second request for page, 390–391 Web Forms events raised in, 395–396 page state, 514–515 defined, 514 guidelines for ViewState, 110–111 maintaining with HTML ViewState control, 109–111 PageLayout property, 58 paging automatic DataGrid, 327–328 custom DataGrid, 329 Panel control, 132–133 Passport Authentication, 459–460 PDAs (Personal Digital Assistants), 211 performance code reduction with data binding, 342 guidelines for Web Application design, 478–479 improving database efficiency with ADO.NET, 250 load balancing hardware solutions for, 557–558 Network Load Balancing, 558–560 maximizing with HTML Controls, 132 minimizing round trips for improved, 546–548 mobile Web application, 243–244 SSL's effect on, 442 storing data and, 562 Web application size and, 543–544 Web Controls and, 114 persistent cookies, 513–514 Personal Digital Assistants (PDAs), 211 PlaceHolder control, 133–134

PocketPC Emulator about, 216 effective styles rendered in, 242 pop-up Calendar control, 196 positioning Web Form controls, 51–52 flow layout, 52 grid layout, 52 postbacks. *See also* AutoPostBack about, 15 as direct navigation, 62–64 Form() collection technique and, 510 limitations of validation controls, 156 postback requests, 166–168 PreRender phase, 59, 60, 194 private assemblies, 704–705 procedure-level error management, 489 Process Postback Data phase, 193 process security, 429 programmatic authorization, 470–471 defined, 470 group membership, 471 identity, 470–471 programmatic impersonation, 456–457 public Internet Web Services security, 623–627

## Q

Query Builder building Command string, 256, 258 editing stored procedure graphically, 272 Query Finder, 261 QueryString() collection, 509, 511–512

### R

RadioButtonList control, 127–130 methods, 128 populating, 129–130 properties, 127 RangeValidator control, 150 reach of applications, 652–653 rich vs., 8, 9 RegularExpressionValidator control, 150–151 Render phase, 194 rendered controls, 173 Repeater control, 308–312, 355 Request Details page, 425 Request object, 32–33 RequireFieldValidator control, 148–149 Response object, 33, 500–501 Response.Redirect navigation technique, 64–65 mobile devices and, 246 Rich controls, 138–142

AdRotator, 138–139 AdCreated event, 140 example of advertisement list, 139–140 bypassing validation, 156 Calendar, 141–142 defined, 120 rich vs. reach, 8, 9 round trips, 546–557 about, 546 deferred processing with Message Queue, 551–557 HTTP and, 639 keeping short, 548–551 minimizing for improved performance, 546–548 Web Method calls and, 608–614 row locking, 267 runtime. *See also* HTTP Runtime creation of tables at, 89–93 handling dynamic table events at, 93–95 server control appearance at, 13–14

## S

scalability, 543–575 application partitioning, 560–561 Enterprise Services, 569–574 guidelines for Web Application design, 478–479 hardware solutions for load balancing, 557–558 HTTP and, 640 issues about, 543–546 Network Load Balancing, 558–560 round trips, 546–557 about, 546 deferred processing with Message Queue, 551–557 keeping short, 548–551 minimizing for improved performance, 546–548 state management, 562–569 distributed transactions, 571–574 storing data and performance, 562 schemas, 355–358 about, 356–360 loading XML documents into ADO.NET DataSet, 355–356 sample code listing for XML, 359–360  $<$ script $>$ tag, 203–205 scripting HTML interaction with animation and, 637 mobile Web application support for, 245

User-Agent string determining browser support for, 365 Secure Communications dialog box, 444, 445, 453 security. *See also* Web Application security ASP ISAPI Extension and, 369 CLR and, 696 guidelines for designing Web Application, 479 HTTP and, 640 retrieving database row information using integrated, 252 security configuration files, 405 Web Application, 427–474 about, 428–431 ASP.NET authentication, 457–465 ASP.NET authorization, 465–471 ASP.NET impersonation, 455–457 browser security, 431–440 IIS security, 448–455 implementing secure transmission, 441–445 securing static content, 471–474 securing Web server, 446–447 Web Services, 614, 622–627 intranet-based security, 622–623 public Internet security, 623–627 Server Certificate, 442 Server.ClearError method, 496 server events defined, 15–16 in postback process, 15 Server Explorer (Visual Studio .NET), 271 Server object, 33–34, 501–502 Server.Transfer navigation technique, 64–65, 246–247 ServerChange event, 106–108 ServerClick event, 108–109 servers application partitioning, 560–561 configuring SSL on, 444–445 Network Load Balancing, 558–560 restarting during installation of service packs or system updates, 415 server-side HTML Controls, 87–88 server-side processing avoiding Web Control labels, 132 determining client-side or serverside validation, 142–143 function of server-side processing, 74 implementing secure transmission, 442–443 configuring SSL, 444–445

obtaining and installing certificates, 442–444 processing page requests for initial request, 387–390 page processing model, 163 request for cached page, 393–395 request for page with compiled code, 391–393 validation with CustomValidator, 151–152 Web and HTML controls and performance of, 114 Service Help page, 583, 607 session cookies, 281, 432, 513–514 Session object, 34 Session state, 516–523, 564–569 cautions about using, 276, 517 configuring, 518–519 considerations for using, 522–523 defined, 514 designing for, 521–522 disabled and enabled, 620 management in Web Services, 605 overview of, 516–517 reading and writing, 517 scalability and, 545 session lifetime, 518 shared Session State Service, 566–567 storing data in single object, 568–569 tracking sessions, 520–521 using cached DataTables in, 285–286 Session Start and Session End events for Global.asax file, 483–484 shared assemblies, 705–706 shared Session State Service, 566–567 Simple Object Access Protocol (SOAP), 588–591, 612 SOAP (Simple Object Access Protocol) about, 588–591 SOAP Toolkit, 612 Solution Explorer Show All Files view in, 26 testing emulators with other browsers, 225 viewing project contents in, 18–19 sorting DataGrid control, 326–327 SQLServer security, 678–679 SSL (Secure Sockets Layer), 430, 431 configuring, 444–445 performance and, 442 stack and heap in Visual Basic .NET, 665 Start Page (Visual Studio .NET), 17 state management, 562–569. *See also* Session state; ViewState Application state, 563 Cache state, 563–564

state management *(continued)* concepts in, 514 design guidelines for Web Application code, 479 distributed transactions, 571–574 Session state, 564–569 configuring, 518–519 storing in single object, 568–569 using shared Session State Service, 566–567 state and scalability with ASP.NET, 8, 9 storing data and performance, 562 in Web Services, 619–621 statelessness HTTP as stateless protocol, 639–640 Web Service objects and, 607–608 stored procedures, 270–274 creating in Visual Studio .NET, 271–274 defined, 270 editing graphically, 272 strong names, 705 Style Builder dialog box, 96–97 Style View for CSS files, 98 styles adding style sheets to mobile controls, 239–242 CSS, 98–100 defining external style sheet with Web User Control, 241 Nokia SimApp Emulator and ineffective, 241 rendering effectively in PocketPC Emulator, 242 Style property of HTML Control classes, 103 Web Control CSS classes, 160–161 style attribute values, 159–160 style properties, 158–159 synchronous application events, 481–482 System.Web.UI.Page class, 39, 381–382 System.Web.UI.WebControls namespace, 659

### T

Table control, 135 TableCell control, 135 TableRow control, 135 tables dynamically generated, 92 graphical view and code listing for HTML, 90

handling dynamic events at runtime, 93–95 runtime creation with HTML Controls, 89–93 TagName property of HTML Control classes, 103 tags HTML, 83, 631 <script>, 203–205 Web Control, 119 TargetSchema property, 58 templates DataGrid control, 336–338 converting bound column to template, 334–339 graphical template creation, 339–340 template column, 317 DataList control example with ItemTemplate, 313 support for, 312 Repeater creating in HTML View, 311 support for, 308–309 for Web Setup projects, 409 temporary cookies, 432 testing custom error pages, 494 mobile Web applications with emulator, 221–224 with other browsers, 225 on real devices, 217 Web Custom Control, 199–200 Web Service, 28–29 text display Label control for, 131 Literal, 132 TextBox control, 125–126, 133–134 thin-client applications application structure and design of Web Applications, 476–480 ASP.NET and design of, 8, 9 Web Services as, 596 three-tier system design, 477 ticketing schemes browser security and, 439–440 navigation and, 504 time-based cache dependencies, 529–530 Toolbox adding controls to, 200 HTML Controls in, 85 icons for Rich controls, 138 Web Controls in, 121 Trace element, 423 Trace object, 35

Trace property, 417 Trace.Warn statements, 425 Trace.Write statements, 425 TraceMode property, 417 tracing, 417–425 application-level, 422–425 custom, 420–422 mobile Web applications, 246 overview, 417 page-level, 417–420 tracking sessions with and without cookies, 520–521 transaction-based security, 428–429 transactions controlling with ASP.NET Transaction object, 268–270 defined, 267–268 distributed, 570, 571–574 transforming XML into HTML, 353–355 transmission-based security, 429 trustworthiness of Web Applications, 428 type safety in CLR, 696

#### $\mathbf{U}$

UDDI (Universal Description, Discovery, and Integration), 594–595 uncompiled code-behind classes, 385–386 Unload events, 59, 60 up-level browsers, 598–599 Use Optimistic Concurrency option (Visual Studio .NET), 714 user authentication, 449–454 anonymous access, 450 Basic Authentication, 450–451 choosing Authentication model, 454 Client certificate Authentication, 452–453 Digest Authentication, 451 Integrated Windows Authentication, 451–452 overview, 449–450 User Controls, 188 User object, 35 User-Agent string, 364 users restricting login prior to authentication, 436 security configuration files for, 405

### V

validation controls, 142–157 canceling validation, 156 CompareValidator, 149–150 CustomValidator, 151–153

defined, 120 determining client-side or serverside validation, 142–143 examples using, 144–147 icons for, 143–144 improving for mobile controls, 228–232 limitations of, 156–157 minimizing round trips and, 547 properties and methods, 147–148 RangeValidator, 150 RegularExpressionValidator, 150–151 RequireFieldValidator, 148–149 ValidationSummary, 153–156 ValidationSummary control, 153–156 adding, 155 summary of errors, 155 .vb files and inheritance, 39–41 VBScript and classic ASP, 2 ViewState browser security and, 433–434 disabling on controls where feasible, 548 guidelines for, 110–111 limitations of, 275 scalability and, 563 selectively enabling or disabling, 111 using, 109–110 virtual directories in ASP.NET, 22–24 creating, 642 IIS and, 641 Visible property of HTML Control classes, 103 Visual Basic 6.0 creating Web Service client in, 599–600 differences between VB .NET and, 661–662 Visual Basic .NET, 661–675 classes, 669–672 CLR, 695–706 function of, 695–696 Intermediate Language and metadata, 700–703 locating assemblies, 703–706 managing memory in .NET, 696–700 data types, 664–667 error handling, 668–669 introducing language constructs, 663–664 memory management and garbage collection, 662, 696–700 .NET value types, 666

Visual Basic .NET *(continued)* overview, 661–662 .vb files and inheritance, 39–41 Visual Studio .NET. adding files to projects, 22 browsing Web Forms, 42 building Command string in, 256–257 data access functionality in, 254–258 Codebehind attribute in, 40 code-behind classes, 382–386 compiled, 384–385 naming, 383–384 uncompiled, 385–386 Use Optimistic Concurrency option, 714 Web application development in,  $9 - 10$ XML and Data views in XML Editor, 358 Visual Studio .NET XML Editor, 357–358 Visual Studio .NET XML Schema Editor, 358

#### W

WAP (wireless application protocol) phones browser compatibility with, 212 mobile Web applications for, 211 Web Application architecture, 361–426. *See also* Web Application security; Web Applications ASP.NET processing model, 380–386 code-behind classes and Visual Studio .NET, 382–386 processing page requests, 386–394 System.Web.UI.Page class, 381–382 Web Application behavior, 380–381 Web Form structure, 381–382 client browsers and platforms, 364–366 ClientTarget property, 365–366 configuring ASP.NET, 400–407 creating custom modules and handlers, 396–400 deploying applications, 407–416 using Web Setup projects, 408–415 using Xcopy deployment, 407–408 HTTP Runtime, 370–379 HTTP Handlers, 378–379 HTTP Modules, 377–379 tracing, 417–425 application-level, 422–425

custom, 420–422 overview, 417 page-level, 417–420 working with IIS and ISAPI, 366–370 implementing ISAPI extensions, 369–370 Web Application security, 427–474 about, 428–431 ASP.NET security model, 430–431 terms and concepts, 428–430 ASP.NET authentication, 457–465 disabling, 458 Forms Authentication, 460–463 overview, 457 using Passport Authentication, 459–460 using Windows Authentication, 458–459 ASP.NET authorization, 465–471 declarative authorization, 465–468 programmatic authorization, 470–471 ASP.NET impersonation, 455–457 about, 455–456 declarative impersonation, 456 programmatic impersonation, 456–457 browser security, 431–440 bookmarking, 435–436 concealed navigation, 436–438 cookies, 432–433 overview, 431–432 ticketing schemes, 439–440, 504 ViewState, 433–434 IIS security, 448–455 IIS machine authorization, 448–449 IIS user authentication, 449–454 implementing secure transmission, 441–445 client-side configuration, 441–442 configuring SSL, 444–445 installing certificate, 443–444 server-side configuration, 442–443 securing static content, 471–474 Web server, 446–447 Web Applications, 17–27. *See also* Web Application architecture; Web Application security about, 10 adding content files, 20–22 architecture, 361–426 ASP.NET processing model, 380–386

client browsers and platforms, 364–366 configuring ASP.NET, 400–407 creating custom modules and handlers, 396–400 deploying applications, 407–416 HTTP Runtime, 370–379 overview of ASP.NET, 362–364 tracing, 417–425 Web Form events, 395–396 creating content with Notepad or other editors, 24–27 creating projects, 17–20 maintaining page state with HTML Controls, 109–111 postbacks, 15 role of DataSets in, 274–275 scalability and, 545–546 security about, 428–431 ASP.NET authentication, 457–465 ASP.NET authorization, 465–471 ASP.NET impersonation, 455–457 browser security, 431–440 IIS security, 448–455 implementing secure transmission, 441–445 static content security, 471–474 Web server security, 446–447 server controls, 13–14 server event, 15–16 size and performance of, 543–544 virtual directories, 22–24 Web Forms and, 11–13 Web Services and, 598 Web vs. desktop development, 7–10 XML's role in, 343–344 Web browsers. *See* browsers Web.config files, 404–405 Web Control Library project, 191 Web Controls, 113–172. *See also* Web Custom Controls about, 73–74, 113–114, 170–171 classes and categories of, 120 control-based navigation, 498–499 event processing and autopostback, 161–170 AutoPostBack property, 169–170 event handlers, 168–169 overview, 161–162 page processing, 162–168 extensibility, 117–118 features of, 116–117 HTML Controls vs., 73–74, 84, 111–112, 114–115

implementing formatting and style, 158–161 CSS classes, 160–161 style attribute values, 159–160 style properties, 158–159 Intrinsic controls, 121–135 key events in custom control lifecycle, 192–195 limitations of, 119–120 List controls, 135–137 Rich controls, 138–142 server-side performance and, 114 in toolbox, 121 using, 118–119 Validation controls, 142–157 XML alternatives for generating HTML output, 344 XML Transforms vs. DataGrid and Repeater, 355 Web Custom Controls, 118, 173–209 building custom navigation bar, 180–188 dynamically loading user controls, 188 exposing properties and methods, 180–183 handling and raising events, 185–188 NavBar.ascx, 180 using NavBar control, 184–185 developing, 187–207 benefits of, 189–190 creating, 190–192 creating container element, 196–197 creating content, 197–199 detecting browser capabilities, 205–207 exposing properties and methods, 200–201 key events in control lifecycle, 192–195 receiving and raising events, 207–209 rendering HTML, 195–196 rendering pages efficiently, 203–205 rendering property values, 202–203 testing control, 199–200 Web User Controls vs., 189 implementing Web User Controls, 174–177 adding content, 176 applying Web User Controls, 177–179

Web Custom Controls *(continued)* creating, 175 overview, 274 overview, 173–174 Web Form designer, 44–45 Web Forms, 37–81 about, 11–13, 38 adding Web User Control to, 177 .aspx files and, 21 browser rendering, 53–55 browsing, 42 classes and inheritance in, 39–41 code-behind classes in, 382–386 creating, 42–43, 45–51 data binding and binding expressions on, 342 designing data browsing page, 277 determining client-side features with ClientTarget property, 365–366 disabling ViewState in, 111 events, 59–61 ASP.NET and sequence of, 58–60 handling, 61 raised in processing page requests, 395–396 task-specific, 60 example of button controls for, 122–123 file structure, 38–39, 65–67 .aspx files, 66 .aspx.resx files, 66 .aspx.vb files, 66–67 HTML Controls as content, 70–73 creating in, 85–95 formatting on, 96–100 properties, methods, and events of, 100–101 navigation, 61–65 code-based, 64–65 direct, 61–62 postbacks, 62–64 in .NET Framework, 655, 656 page-level error management in binding expressions, 489–490 Panel controls vs. framesets in, 508 positioning controls, 51–52 flow layout, 52 grid layout, 52 refreshing pages maintaining control with ViewState, 297 methods of, 601, 602, 603 shifting to ASP.NET object-oriented approach, 80–81

structure in ASP.NET processing model, 381–382 Web Form designer, 44–45 Web Form view of Logon.aspx file, 11 where to locate code in .aspx, 80 Web Methods defined, 581 passing arguments by reference, 612–613 Web server, 446–447 Web Service client, 584–588 Web Service proxy object, 584 Web Services, 577–628 about, 577–580 adding, 27–30 .asmx files and, 21 as components in Web Applications, 30 creating Web Services and Web Service clients, 580–588 building Web Service client, 584–588 building Web services, 581–582 overview, 580 testing Web Service, 582–584 future of, 628 learning standards for, 588–596 SOAP, 588–591 UDDI, 594–595 WSDL, 591–594 objects as stateless, 607–608 Web Services Description Language. *See* WSDL Web Setup projects, 408–415 adding content, 410–412 building and deploying, 415 creating, 409–410 overview, 409 setting properties of, 413–414 Web User Controls, 174–177 adding content, 176 applying, 177–179 creating, 175 defining external style sheet with, 241 framesets vs., 508 overview, 174 Web Custom Controls vs., 189 WebControl class, 120 Windows Application, 598 Windows Authentication, 458–459, 466 wireless application protocol phones. *See* WAP phones WSDL (Web Service Description Language) about, 585 example of features, 591–594

## X

Xcopy deployment, 407–408 .xml files, 21 XML (Extensible Markup Language), 343–360 about ASP.NET configuration files, 402–403 DataSets and XML schemas, 355–358 about schemas, 356–360 loading XML documents into ADO.NET DataSet, 355–356 exchanging data between programs in, 578 learning basic, 344–355 processing XML documents, 345–348 transforming XML into HTML, 353–355 using document objects, 350–351 XPath query language, 351–353

processing with ADO.NET, 677 role of in ASP.NET Web Applications, 343–344 SOAP standards in, 588–591 XML classes in .NET Framework, 655, 656 XML DOM (Document Object Model) processor, 345–350 XmlDocument object, 350 XmlReader code for simple data extraction, 349 output, 346 XmlTextReader output, 348 XPath alternatives offered by, 360 processing XML with, 351–353 XSLT (XSL Transformations) alternatives offered by, 360 transforming XML document into HTML, 353